# CONDUCYIVE LABS Electronic Music Instruments

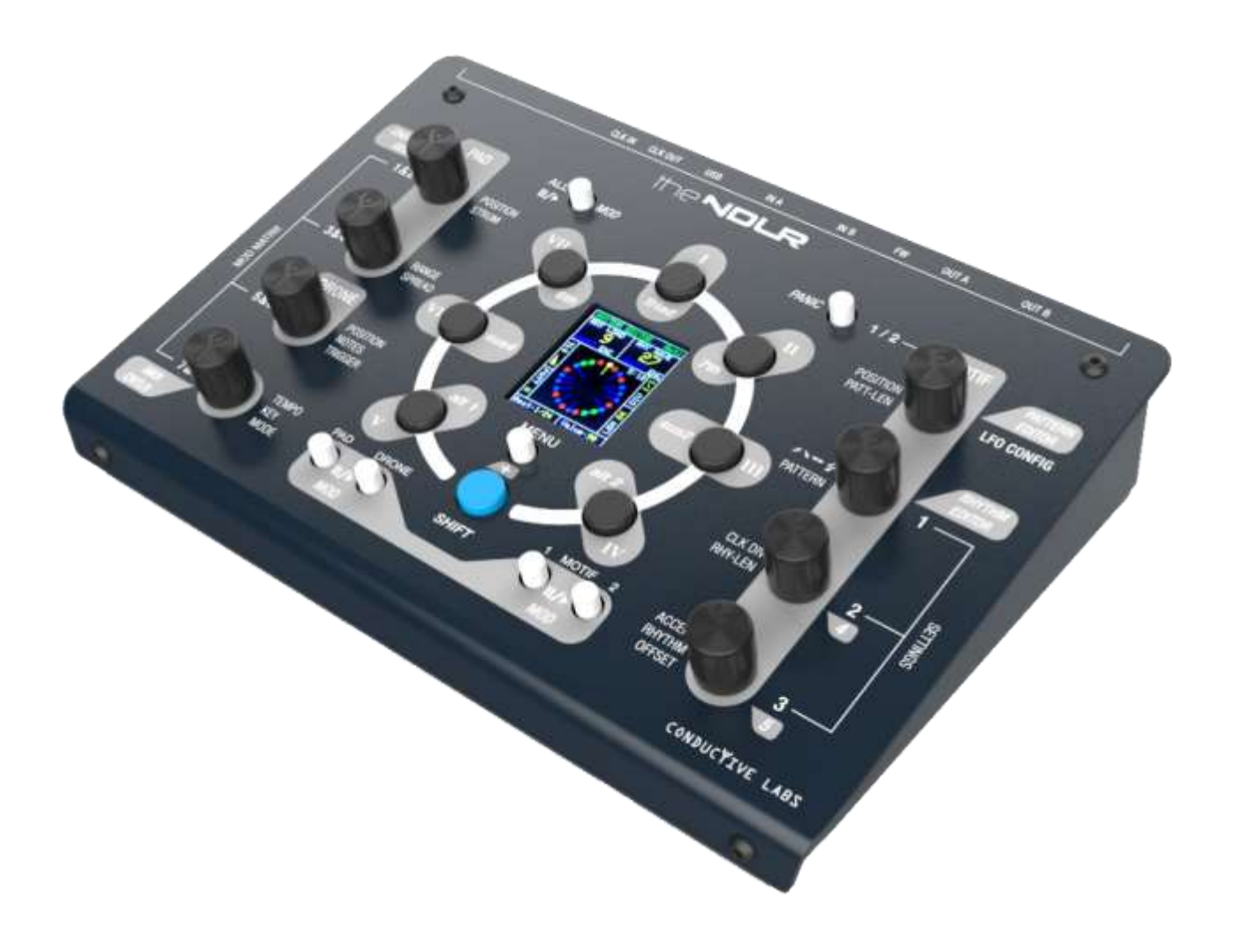

User Manual v1.6 (FR) FW 1.1.053

#### Les spécifications sont sujettes à modifications

Les informations contenues dans ce manuel sont supposées correctes au moment de l'impression. Cependant, Conductive Labs LLC se réserve le droit de modifier les spécifications sans notification préalable ou obligation de mettre à jour le matériel qui a fait objet de l'achat.

#### Avertissement:

Ce produit est susceptible de générer des niveaux sonores élevés qui pourraient causer des pertes permanentes de l'audition lorsqu'il est utilisé en combinaison avec des synthétiseurs, des casques audio et/ou des haut-parleurs. NE PAS utiliser cet appareil à des niveaux sonores excessifs.

#### Veuillez noter:

Conductive Labs LLC ne peut être tenu responsable de tout dégât résultant d'une méconnaissance de la manière dont une fonctionnalité ou une caractéristique doit être utilisée. Ces dégâts ne sont donc pas couverts par la garantie fabriquant et seront à charge de l'utilisateur. Veuillez lire ce manuel complètement avant de demander service ou réparation..

#### Précautions (liste non exhaustive):

- 1. Lisez et suivez toutes les instructions.
- 2. Débranchez toutes les connections avant de nettoyer et utilisez uniquement un chiffon doux et sec. Ne pas utiliser de détergent ou de produits abrasifs.
- 3. N'utilisez pas l'instrument près d'une source d'eau ou d'humidité, telle qu'une baignoire, un évier, une piscine ou un endroit similaire.
- 4. N'exposez pas l'instrument au soleil.
- 5. Ne renversez aucun liquide sur l'instrument.
- 6. Ne placez pas l'instrument dans une position instable d'où il pourrait tomber accidentellement. Ne placez pas d'objets lourds sur l'instrument.
- 7. Ne pas ouvrir l'instrument ou y insérer des objets qui seraient susceptibles de provoquer un incendie ou un choc électrique.
- 8. Contactez toujours Conductive Labs LLC en cas de problème. Vous annulerez votre garantie si vous ouvrez l'instrument ou retirez le couvercle.
- 9. N'utilisez pas l'instrument en présence ou à proximité d'une fuite de gaz.
- 10. Conductive Labs LLC n'est pas responsable des dommages ou pertes de données causés par un mauvais fonctionnement de l'instrument.
- 11. Ne pas se moquer du NDLR!

#### **Ne pas suivre les précautions ci-dessus annulera la garantie constructeur.**

## Un merci particulier …

Aux supporters des projets Kickstarter et Indiegogo - nous n'aurions jamais poursuivi sans vous!

Aux amis et à la famille pour avoir enduré d'innombrables heures de tracas et d'ennuis résultants des essais et tribulations du NDLR.

À l'équipe:

Darryl McGee - Conception du NDLR, conception des circuits imprimés et conception matérielle, achats, conception de sites Web

Steve Barile - Conception du NDLR, conception des micrologiciels et du matériel, production vidéo, conception graphique

Consultants/bénévoles…

Craig Perkins - Inspiration, production vidéo et point de vue du musicien

Paul Bergmann - conception matérielle du NDLR

Kelly McKearnan - Prototype extraordinaire du boitier

Ben Fleskes - Conception mécanique

Nick Oakley - Conception graphique

Lisa Scarpelli – Relecture du Manuel

Benoit Ruelle – Traduction Française – Relecture du manuel

Et à toute l'équipe des Beta Testeurs!

Et à bien d'autres pour leur support et leur compréhension!

#### **COPYRIGHT @ CONDUCTIVE LABS LLC 2018-19. TOUT DROITS RÉSERVÉS.**

Toute documentation, images, logiciels, microprogrammes, interface utilisateur, dessins industriels et design matériel sont protégés par le droit d'auteur et les traités internationaux. Le micrologiciel est concédé sous licence (non vendu) et son utilisation est soumise à un contrat de licence. L'utilisation, la copie ou la distribution non autorisée de l'un des éléments ci-dessus ou de l'un de ses composants peut entraîner de lourdes sanctions pénales ou civiles et sera passible de poursuites aux terme de la loi.

Toutes les marques commerciales et marques déposées utilisées dans cette documentation sont la propriété de leurs ayants droit.

Nos avocats sont maintenant heureux, essayez de passer une bonne journée.  $\odot$ 

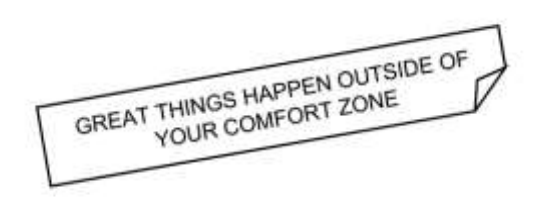

\*Les bonnes choses surviennent quand vous quittez votre zone de confort

## Contents

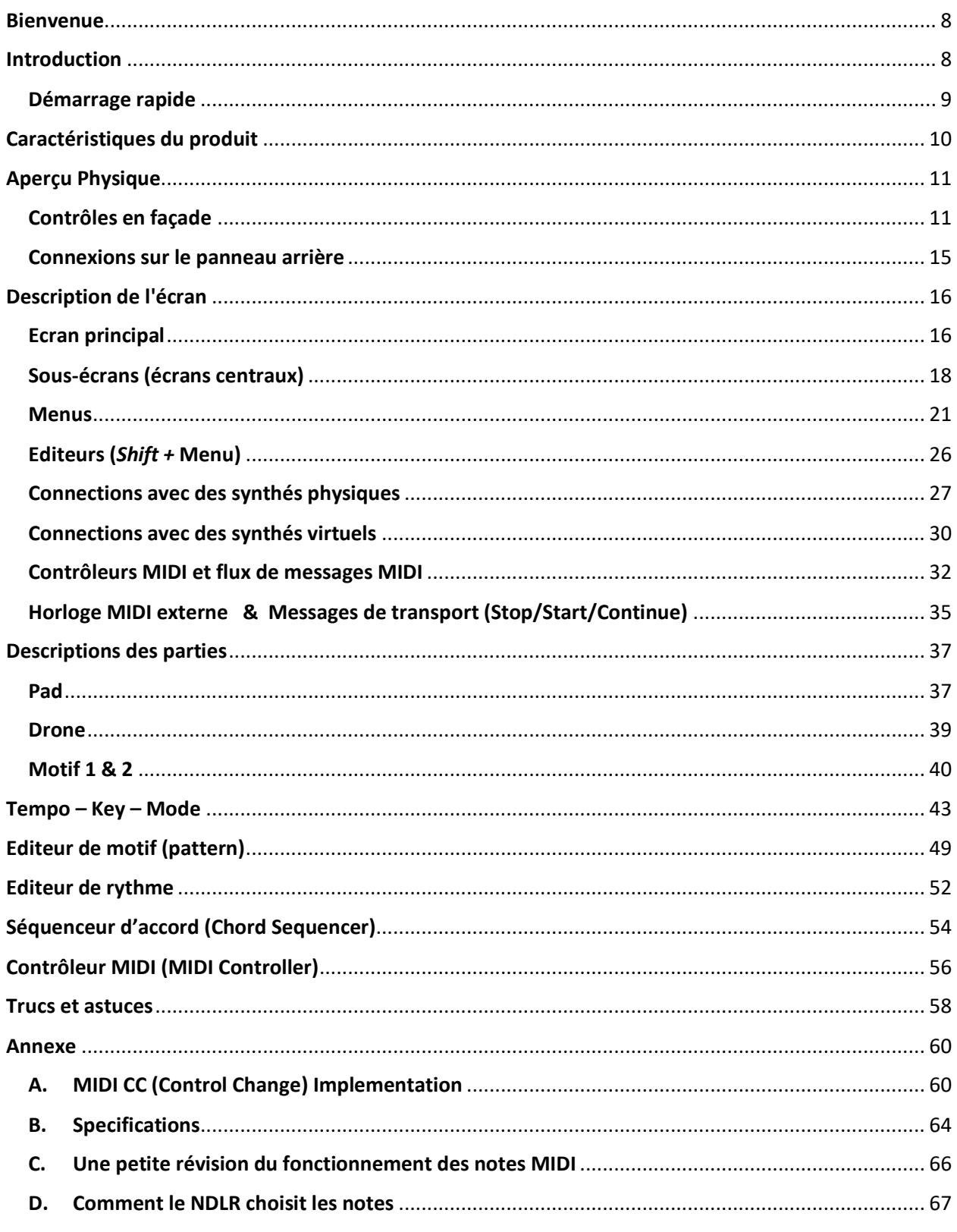

### <span id="page-7-0"></span>**Bienvenue**

Merci d'avoir acheté le NDLR de Conductive Labs!

Vous êtes maintenant dans le siège du chef d'orchestre avec votre NDLR. Vous pouvez créer une musique innovante en utilisant autant de synthés que vous le souhaitez! Vous maîtrisez la situation en tirant parti de la technologie pour rendre plus accessible vos délires musicaux.

Les pages suivantes contiennent tous les infos détaillées du NDLR. Le NDLR offre beaucoup de possibilités et, avec tous les synthés que vous pourrez lui adjoindre, le niveau de complexité de certaines configurations dépassera le cadre de ce manuel. Dans ces cas, votre première étape devrait être de consulter notre forum d'utilisateurs à l'adresse:

<https://www.conductivelabs.com/forum>

## <span id="page-7-1"></span>**Introduction**

Le NDLR, est un peu comme un chef d'orchestre dirigeant plusieurs pupitres d'un orchestre: Drone, Pad (nappe), Motif 1 et Motif 2. Le NDLR garde toutes les parties dans la même tonalité, le même mode et en rythme. Cela permet de s'affranchir de la nécessité d'apprendre la théorie des gammes et des accords, et permet donc de les gérer en temps réel, sur plusieurs synthés.

Le NDLR peut être utilisé dans un large éventail de scénarii. Par exemple:

- connecté simplement à un seul synthé mono
- connecté à un iPad ou à un PC qui fait tourner des synthés virtuels.
- avec plusieurs synthés de différents modèles, sur plusieurs canaux MIDI. Cette configuration peut nécessiter un splitter MIDI (thru box) non inclus.

• Une configuration de studio complexe avec le NDLR au centre, gérant l'envoi de notes à plusieurs synthés, synchronisé avec une source rythmique, transposant à la volée les notes provenant d'un clavier et contrôlé par plusieurs contrôleurs MIDI.

#### <span id="page-8-0"></span>Démarrage rapide

- 1. Branchez le NDLR à une source d'alimentation USB. Le NDLR consomme moins de 100 mA, donc les power pack USB fonctionnent pendant des jours.
- 2. Connectez votre synthé préféré à la sortie MIDI 'A' (DIN 5 broches) ou connectez le NDLR à votre PC via USB et démarrez un synthétiseur virtuel.
- 3. Configurez le port et le canal MIDI du Motif 1 du NDLR (menu Settings 1) sur le même port et canal MIDI que votre synthé.
- 4. Connectez votre source sonore à des haut-parleurs amplifiés ou à un mixeur.
- 5. Appuyez sur le bouton PLAY du Motif 1 (en bas à droite sur le NDLR).
- 6. Sélectionnez un accord en appuyant sur l'un des boutons d'accord et vous êtes en impro totale!

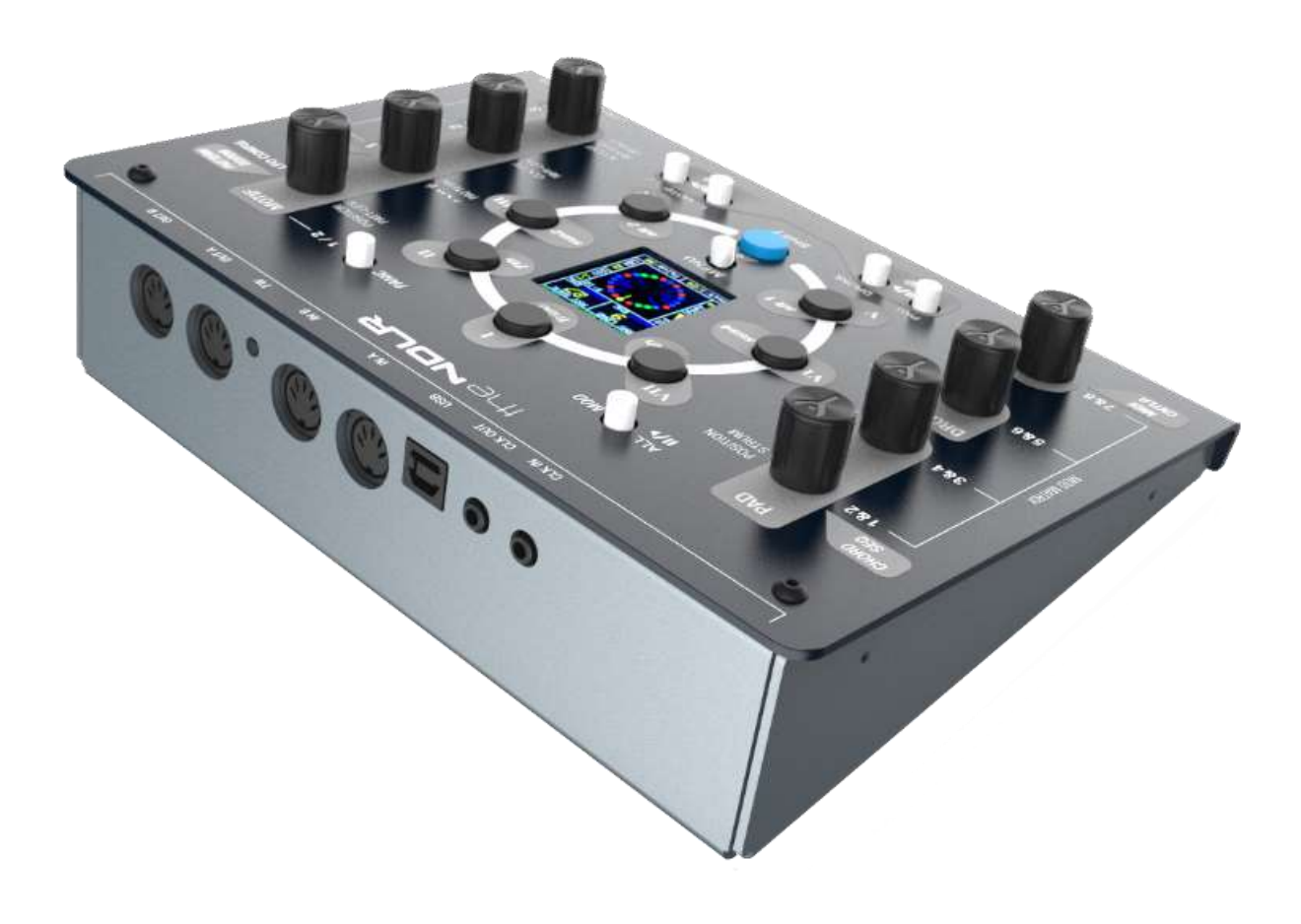

## <span id="page-9-0"></span>Caractéristiques du produit

- 4 parties synchronisées: Pad (nappe), Drone & deux Motifs
- Les 4 parties jouent dans la même tonalité, le même mode et les mêmes accords le tout en parfaite synchronisation rythmique
- Toujours dans la bonne tonalité changements d'accord par pression d'un seul bouton (I-VII + Triad-7th-sus…)
- 2 encodeurs pour gérer les paramètres du Pad (nappe) Position et Range
- 1 encodeur pour gérer les paramètres du drone Position, Notes (Root-5th-8ve) et Trigger (déclenchement)
- 4 encodeurs pour les paramètres des motifs Pattern, Patt-Len, Position, Variation arp, Rhythm, Rhy-Len, Clk Div, Accent et Offset
- Boutons play/stop : global et spécifique à chacune des 4 parties
- Système de menu à un seul niveau
- Sauvegardes globales 1 présélection + 8 emplacements utilisateur
- Editeurs de patterns et rythmes 20 presets + 20 emplacements utilisateur
- Matrice de modulation à 8 cordons
- 9 sources de modulation 3 LFOs + 5 modulateurs préréglés + commandes de modulation MIDI
- 32 destinations de modulation presque tous les paramètres NDLR + 127 CC MIDI
- Play/Stop des modulations : global et spécifique à chacune des 4 parties
- 2 ports MIDI In & Out (DIN 5 broches) + 4 ports USB In & Out MIDI (MIDI merge)
- Tous les ports et canaux d'entrée/sortie MIDI sont configurables via les menus
- Le degré et le type d'accord sont contrôlables via un clavier MIDI
- Presque tous les paramètres NDLR sont contrôlables via CC MIDI.
- Transposition des Notes midi de la gamme de « Do Maj" à la tonalité et au mode en cours
- Les Note et CC des canaux MIDI non-NDLR sont retransmis à travers le NDLR (MIDI Merge).
- Clock In et Out et MIDI Play / Pause configurables dans les menus
- Mises à jour du micrologiciel via USB

## <span id="page-10-0"></span>Aperçu Physique

Passons en revue les différents contrôles physiques.

![](_page_10_Figure_2.jpeg)

### <span id="page-10-1"></span>Contrôles en façade

#### Boutons du panneau supérieur

*Shift* - Une pression sur la touche Shift bleue en conjonction avec d'autres touches offre des options supplémentaires, décrites ci-dessous. Les boutons libellés en *MAJUSCULE sur le* NDLR nécessitent un appui sur le bouton bleu Shift pour être utilisées (PANIC, MOD, ...)

*Shift* **- Tap Tempo** – Tapez sur le bouton Shift 4 fois ou plus pour régler le tempo. Ce réglage du tempo est limité à 40 à 300 BPM. Les valeurs inférieures à 40 peuvent être définies à l'aide de l'encodeur 4 « Tempo ».

*Shift* **(au démarrage)** – Maintenir le bouton bleu *Shift* pendant le démarrage pour figer l'écran de démarrage. Ceci vous donne le temps nécessaire pour lire la version du micrologiciel ou le N° de série.

*Shift* **+ Menu (au démarrage)** – Appuyez sur les boutons bleu Shift + MENU pendant le démarrage du NDLR pour afficher le menu de démarrage. Ce menu possède quatre options permettant de sélectionnera des paramètre globaux dont "Reset The NDLR" qui effacera tous les Presets, Patterns, & Rythmes.

**Play/Pause (x4)** – Appuyez sur un des quatre boutons Lecture/Pause pour (dés)activer l'une des quatre parties (Drone, Pad, Motif 1 ou Motif 2). Un indicateur de l'état de lecture/pause est présent dans le bas de l'écran pour chaque partie. Appuyez sur Shift-Play/Pause (intitulé «MOD») pour activer/désactiver les modulations qui jouent sur cette partie. Un anneau rouge s'affiche autour de l'indicateur de cette partie. Certaines modulations sont parfois visible grâce à une animation des 3 bandeaux en haut de l'écran. Les boutons Lecture/Pause se trouvent dans le bas du NDLR

**Play/Pause All** – Appuyez sur le bouton Play/Pause All pour activer/désactiver ensemble les quatre parties (Drone, Pad, Motif 1 et Motif 2). Un indicateur de lecture/pause est affiché dans le bas de l'écran pour chaque partie. Appuyez sur Shift-Play/Pause All (intitulé «MOD»)) pour activer/désactiver TOUTES les modulations, y compris les modulations système telles que la tonalité (KEY) et le mode. Un anneau rouge s'affiche autour de l'indicateur de chaque partie. Le bouton Play/Pause All se trouve au-dessus des encodeurs de gauche.

**MENU** – Appuyez sur le bouton MENU pour activer ce mode. Appuyez sur les boutons Shift-Menu pour basculer le NDLR en mode éditeur. Dans ce mode, les boutons des encodeurs sélectionnent l'éditeur noté en phylactère gris. Les descriptions des menus et des éditeurs se trouvent à l'extérieur des encodeurs. Le bouton Menu se trouve directement sous l'écran.

**Motif 1/2** – Appuyez sur le bouton Motif 1/2 pour faire passer les quatre encodeurs de droite au contrôle du Motif 1 ou du Motif 2. Ceci est indiqué à l'écran qui affiche en surbrillance le motif sélectionné en jaune. Si vous appuyez sur Shift-Motif 1/2 (libellé «PANIC»), toutes les notes MIDI de tous les canaux et ports MIDI seront coupées, utile dans le cas où des notes indésirables resteraient bloquées. Le bouton Motif 1/2 se trouve au-dessus des encodeurs de droite..

#### Chord Buttons

Appuyez sur un des 7 boutons d'accord pour modifier à tout moment les notes envoyées par le NDLR aux quatre parties. Le degré d'accord, le nom et le type sont indiqués juste au-dessus des indicateurs d'état Lecture / Pause dans le bas de l'écran.

Les boutons d'accord sont disposés en cercle autour de l'écran et sont numérotés de 1 à 7 en chiffres romains pour indiquer les degrés. Il s'agit du même système de numérotation que celui utilisé régulièrement pour décrire les progressions d'accord comme 1-4-5 (I-IV-V).

Exemple - Dans la clé de Do «majeur»:

Accord  $I = C-E-G$ Accord  $II = D-F-A$ 

Accord  $V = G-B-D$ 

Les chiffres romains affichés à l'écran passent de majuscule (accord majeur) à minuscule ( accord mineur ou diminué).

Exemple - Dans la clé de Do «majeur»:

C-E-G = accord I (majeur)

D-F-A = accord ii (mineur)

 $G-B-D = V$  chord (major)

B-D-F = vii° chord (diminished)

Lorsqu'un accord est modifié, les notes pour les quatre parties (Drone, Pad, Motif 1 et Motif 2) sont automatiquement modifiées pour s'adapter au degré et au type de cet accord. Comme le NDLR garde toujours les notes dans la tonalité, les arpèges peuvent être légèrement différents lorsqu'un accord change de majeur à mineur. En effet, les intervalles entre les notes sont différents pour les accords majeurs et mineurs.

Appuyez sur un bouton Shift-Chord pour changer le type d'accord. Les boutons I à VII correspondent aux éléments suivants: Triade, 7ème, sus2, alt2, alt1, sus4 et sixte.

Les types "alt1" & "alt2" prennent les valeurs:

![](_page_12_Picture_233.jpeg)

Notez que lors d'un changement, le nouveau type d'accord est indiqué en bleu, car celui-ci ne prend effet que lorsque l'accord suivant est choisi, à ce moment le texte redevient blanc. Le type d'accord est indiqué, au bas de l'écran, juste au-dessus des indicateurs d'état Lecture / Pause.

#### Encodeurs

La rotation des encodeurs sans fin augmente ou diminue la valeur de l'option correspondante. Une pression sur l'encodeur active le bouton intégré à celui-ci.

**Encodeurs de gauche** - Sur le côté gauche du NDLR, les deux encodeurs supérieurs contrôlent les options du pad. Le troisième encodeur contrôle les options du drone et le quatrième encodeur les options Tempo, Key et Mode

**Encodeurs de droite** - Sur le côté droit du NDLR, les quatre encodeurs contrôlent les options des Motifs. Remarque: il existe un bouton supplémentaire au-dessus des encodeurs de droite, Motif 1/2, qui bascule les encodeurs entre Motif 1 ou Motif 2.

Les encodeurs règlent les paramètres des quatre parties (Drone, Pad, Motif 1 et Motif 2), indiquées à l'intérieur de ceux-ci. Chaque encodeur possède jusqu'à trois options. En appuyant sur le bouton de l'encodeur pour parcourir les options, les flèches correspondantes à l'écran indiquent le choix du libellé: Haut ( $\blacktriangle$ ), milieux ( $\blacktriangle$ ), ou bas ( $\nabla$ ).

En mode Menu ou Shift-Menu (Éditeur), la rotation des encodeurs règle la valeur de chaque option de menu correspondante. En appuyant sur l'un des huit encodeurs, vous sélectionnez l'un des huit menus correspondants. Les noms des Menus et Shift-Menus (Editeurs) se trouvent à l'extérieur des encodeurs.

#### <span id="page-14-0"></span>Connexions sur le panneau arrière

#### USB (Type B)

Le NDLR est alimenté par un connecteur USB 2.0 de type B; le câble USB fourni peut être branché sur un adaptateur secteur USB (non fourni), le port USB d'un ordinateur, celui d'une tablette ou d'une batterie USB.

La connexion USB fournit également une connectivité MIDI vers un ordinateur ou une tablette. Le NDLR apparaîtra comme 4 ports USB MIDI distincts sur un même câble, comme si vous aviez 4 câbles de sortie MIDI et 4 câbles d'entrée MIDI. Ceci est particulièrement utile lorsque vous utilisez des synthés logiciels. Chaque synthé virtuel peut être assignée à un port MIDI différent sans avoir besoin d'un logiciel de gestion MIDI. Chacune des 4 parties du NDLR peut être assignée à l'un des 16 canaux de chacun des 4 ports de sortie MIDI USB via le menu System 1.

#### MIDI (connecteurs DIN 5 broches)

Il y a 2 prises MIDI OUT à 5 broches. Ces prises permettent de connecter le NDLR à des synthés compatibles MIDI, à un ordinateur ou à une tablette. Chacune des 4 parties du NDLR peut être assignée à l'un des 16 canaux de chacun des 2 ports de sortie MIDI DIN (via le menu Settings 1).

Il y a 2 prises MIDI IN à 5 broches. Ces prises permettent de connecter des contrôleurs/claviers/séquenceurs MIDI au NDLR. La plupart des fonctions du NDLR peuvent être contrôlées via des messages CC MIDI (voir le tableau d'implémentation MIDI en annexe).

#### CLK IN (1/8" / 3.5mm mono jacks)

Le signal d'horloge «Clock In» doit être activé dans le menu Settings 3. Il doit être configuré pour "ClkIn CV". Une fois ce réglage défini, le NDLR utilise les impulsions sur l'entrée comme pulsations. CLK IN reçoit des impulsions de 5 V (front MONTANT) uniquement à 24 impulsions à la noire (PPQ). Remarque : en version 1.0, ne connectez aucun signal supérieur à 5V, cela pourrait endommager le NDLR.

REMARQUE: Si aucune horloge externe n'est présente, le NDLR semblera ne pas fonctionner. De plus, des notes peuvent également se figer si les messages d'horloge MIDI s'arrêtent pendant la lecture des notes.

#### CLK OUT (1/8" / 3.5mm mono jacks)

Le signal CLK OUT envoie un signal d'impulsion de 5V. La vitesse d'impulsion peut être réglée avec le paramètre "Clk Out" dans le menu Settings 2: 1, 2, 4, & 24 PPQ. Le CLK OUT peut également être un ratio de l'horloge interne: 1:1, 1:2, 1:4, 1:8, 1:16, 1:32. La sortie CLK est activée par un circuit de détection de branchement dans le NDLR.

#### Mise à jour du firmware

Les mises à jour du micrologiciel NDLR sont disponibles via ConductiveLabs.com. Vous trouverez des instructions sur le chargement du firmware sur la page Téléchargements. La mise à jour du micrologiciel doit être exécutée à partir d'un ordinateur (Windows, Mac ou Linux).

Résumé:

- 1. Téléchargez et installez le logiciel pour charger le firmware (la 1ère fois seulement).
- 2. Téléchargez le fichier .HEX.zip (firmware).
- 3. Décompressez le fichier .HEX.zip (firmware).
- 4. Dans l'application, cliquez sur Fichier et ouvrez le fichier .HEX.
- 5. Dans l'application, cliquez sur le bouton Auto.

6. Sur le NDLR, utilisez un cure-dent ou un stylo pour appuyer brièvement sur le bouton FW (situé en retrait entre les prises MIDI).

## <span id="page-15-0"></span>Description de l'écran

Le NDLR possède un écran couleur qui vous permet non seulement d'afficher ce que vous avez configuré, mais également de visualiser ce qui se passe en temps réel. Ci-après, nous allons passer en revue les différents écrans et expliquer les différentes indications et valeurs affichées.

#### <span id="page-15-1"></span>Ecran principal

![](_page_15_Figure_12.jpeg)

Les éléments de l'écran principal décrits ci-dessous sont toujours visibles, au centre un «Écran secondaire» change pour correspondre à l'encodeur en cours d'édition.

#### Lignes supérieures

En haut de l'écran principal, 3 rubans correspondent dans l'ordre aux parties Motif 1, Pad et Motif 2. La largeur de la bande indique le nombre de notes jouées par cette partie. La position indique l'octave des notes jouées, la forme indique l'ordre de lecture (avant, arrière, ping-pong, etc.).

#### Flèches

Il y a 2 colonnes de 4 triangles, ce sont les indicateurs d'affectation des boutons. Un triangle plein indique le bouton actuellement sélectionné. L'orientation indique la fonction actuelle pour chaque bouton (écrite à côté de chaque bouton). Chaque bouton peut avoir jusqu'à 3 fonctions.

#### Clef/Tempo

Juste en dessous des 3 bandes du haut se trouvent la clé et le mode actuels (par exemple, «C - Majeur»). Juste en dessous de l'écran central se trouve le BPM (battement par minute) et l'indicateur de tempo qui clignote une fois en bleu tous les 4 temps et en rouge sur les autres temps. Si l'horloge provient d'une source externe, il affiche «Ext BPM».

#### Accord en cours

Au-dessous de l'indicateur de tempo se trouve l'accord actuel. Le chiffre romain est le degré. Vous avez sans doute entendu parler d'une progression d'accords 1-4-5 (I-IV-V). Si le chiffre romain est en majuscule, il s'agit d'un accord majeur, en minuscule pour les mineurs, minuscule+° pour un accord diminué. Le nom de la tonique suit (par ex : C, Bb, Sol#, etc.). Enfin, le type d'accord: triade, 7ème, 6, sus2, & sus4

#### Indicateur de lecture / pause de la partie

Au bas de l'écran se trouvent les indicateurs Play/Pause pour chaque partie: Pad / Drone, Motif 1 et Motif 2.

#### Poly Chain

À gauche des indicateurs de lecture/pause se trouvent 4 points "::". Chaque cercle allumé indique le nombre de canaux MIDI consécutifs sur lesquels les notes de la nappe (pad) joueront. Ceci est réglable dans le menu Settings 3.

#### <span id="page-17-0"></span>Sous-écrans (écrans centraux)

Le NDLR possède 4 sous-écrans (écran secondaire ou écran central): Pad, Drone, T-K-M (Tempo, Key et Mode) et Motifs 1/2. En général, le paramètre en cours de modification est indiqué en jaune.

![](_page_17_Figure_2.jpeg)

#### PAD WINDOW

• **Ecran secondaire pour le Pad** – La rangée supérieure indique le canal et le port MIDI en cours. En dessous se trouvent les valeurs minimum, centrale et maximum (numéro de note MIDI) du Pad. Cette information est également affichée graphiquement dans la bande du milieu du haut de l'écran. On trouve ensuite dans le menu le nombre de notes jouées ainsi que la manière de les jouer : Spread (étalement) et strum (vitesse de grattage).

#### **DRONE WINDOW**

![](_page_17_Picture_6.jpeg)

• **Ecran secondaire pour le Drone** – Cette zone affiche la hauteur (octave) pour le drone, les notes jouées et comment se fait le déclenchement. La rangée supérieure indique le canal MIDI sélectionné. La rangée suivante présente les 5 octaves sous forme de 5 cases. La troisième rangée de 3 cases présente la combinaison de notes jouées: fondamentale, quinte et octave. La quatrième rangée est divisée en 2 zones. La zone de gauche affiche

soit un triangle 'play', soit une série de points, la zone de droite affiche le rythme de déclenchement.

Le triangle "play" signifie que le drone jouera toujours la clé de la gamme sélectionnée (+ quinte et/ou octave si demandé ) même si on change d'accord. Les points signifient que le drone jouera la fondamentale de *l'accord* actuellement sélectionné (+ quinte et/ou octave si demandé) .

Le rythme de déclenchement est indiqué par une série de cases qui représentent approximativement les temps par mesure: 3/4, 4/4 et 5/4. Une case pleine indique qu'une note du drone sera jouée sur ce temps. Lorsque les 4 cases sont vides, les notes du drone ne sont jouées que lorsque la partie drone est activée ou lors d'un changement d'accord. Les notes sont relâchées lorsque le drone est désactivé.

![](_page_18_Picture_3.jpeg)

#### TEMPO, KEY & MODE WINDOW

• **Ecran secondaire pour le « Tempo – Key – Mode »** –Cette zone affiche la tonique et les notes de la gamme ainsi que le tempo (BPM). La tonique et le tempo affichés sont identiques aux infos de l'écran principal qui affiche également le nom de la gamme (mode) à côté de tonique. Ici, on retrouve en plus un clavier avec des points marquant les notes faisant partie de la gamme choisie.

#### MOTIF 1 & 2 WINDOW

![](_page_19_Figure_1.jpeg)

• **Ecran secondaire pour les Motifs** – Cette zone affiche les 9 paramètres pour chaque motifs et on passe d'un motif à l'autre en utilisant le bouton « Motif 1/2 » . Le numéro de Motif en cours d'édition est affiché sur la ligne supérieure avec, à côté, le canal MIDI actuel et le port. Sur la deuxième ligne se trouve le numéro de motif et une représentation graphique (barres verticales) des valeurs de note. Les barres de motif en surbrillance indiquent la longueur de celui-ci. Vient ensuite la division d'horloge «÷ n» et le décalage entre motifs exprimé en croches (offset). Sur la troisième ligne se trouve le numéro du motif rythmique sélectionné et une représentation graphique des valeurs (forces de frappe (vélocité), silences et liaisons). Le graphique met également en surbrillance la durée du motif rythmique. La quatrième ligne indique les accents, qui peuvent utiliser soit les valeurs définies dans le pattern rythmique, soit prendre des valeurs d'accentuation aux positions indiquées par un « O ». En bas à droite, on retrouve le rapport notes:pulsations.

#### <span id="page-20-0"></span>**Menus**

Pour entrer dans un menu, appuyez sur le bouton MENU juste en dessous de l'écran. Pour sélectionner l'un des huit menus, appuyez sur l'encodeur (qui est aussi un bouton) correspondant au menu souhaité. Les menus possèdent un label imprimé à côté des encodeurs. Les quatre encodeurs de gauche correspondent à la matrice de modulation. Chaque menu gère deux slots de modulation: Menu 1 = slots 1 et 2, Menu 2 = slots 3 et 4, Menu 3 = slots 5 & 6 et Menu 4 = slots 7 & 8. Les quatre encodeurs de droite sont le LFO CONFIG (en haut). ) et les trois menus de paramétrage du système. En gros: SETTING 1 = configuration MIDI, SETTING 2 = configuration de la vélocité et SETTING 3 = paramètres généraux.

#### Matrice de modulation (slots 1-8) – Encodeurs 1 - 4

Chaque menu de la Matrice de modulation (Mod Matrix) gère 2 des 8 cordons disponibles. Les 4 paramètres pour chaque cordons sont la source (Mod Source), la destination (Mod Destination), la profondeur de modulation (Mod Amount) et la plage/valeur de destination (Destination Value/range). En plus de ces paramètres, ce menu affiche la forme de l'onde, la rapidité (rate) (

![](_page_20_Figure_4.jpeg)

en secondes si non-synchronisé / en pulsation - si synchronisé) et la probabilité d'action de la source (ligne bleue horizontale).

Faites attention que modifier une destination de modulation lorsque le slot est actif peut entraîner des modifications non souhaitées du paramètre! Pour rendre le modulateur inactif, sélectionnez:

Mod Source = SRC OFF & Mod Amount = 0.

Notez que les destinations présentant des petites plages de variations sont plus difficiles à régler correctement. Si vous souhaitez une modulation précise, essayez d'utiliser la forme d'onde PATT comme LFO. Cette forme utilise un motif éditable dans l'éditeur de motifs.

#### *Sources de modulation:*

**SRC OFF** – pas de source sélectionnée.

**LFO 1-3** – configurable dans le menu "LFO CONFIG".

**MOD 1-5** – valeurs de modulations prédéfinies.

**MIDI INPUTS** – Velocité, Pitch Bend, Mod Wheel, After Touch – valeurs MIDI recues sur le canal NDLR Control MIDI channel (menu Settings 3).

#### *Destinations de modulation:*

**KEY & MODE Chord - DEGREE & TYPE Pad - POSITION, RANGE, VELOCITY & ON/OFF Drone - POSITION, TYPE, TRIGGER & ON/OFF Motif (1/2) - POSITION, PATT LEN, VARIANT, PATTERN, CLK DIV, ACCENT, RHYTHM, VELOCITY & ON/OFF Motif (1&2) - VELOCITY LOW & HUMANIZE CC #'s 1-127**

#### *Quantité de modulation:*

Il s'agit de la quantité (en pourcent) avec laquelle le modulateur agit sur la a destination. Le comportement dépend également de la source sélectionnée comme suit:

**L'onde sinusoïdale** est **bipolaire**, la quantité de modulation peut être positive ou négative. Ceci signifie que la valeur de destination affichée est la valeur centrale et que toute modification de la quantité de modulation modifiera à la fois les valeurs de début et de fin de la plage de modulation affichée à l'écran.

**Toutes les autres formes d'onde** sont **unipolaires,** la quantité de modulation ne peut être que positive. Ceci signifie que la valeur de destination affichée est la valeur minimum et que toute modification de la quantité de modulation modifiera uniquement la valeur de fin de la plage de modulation affichée à l'écran.

Lorsque **PATT #** est choisi, la valeur de destination est remplacée (et non multipliée) par la valeur des pas du pattern (motif). La valeur de destination est donc sans effet. C'est pratique pour créer des progressions d'accords en définissant des valeurs exactes. Les PAT sont éditables dans le [Pattern Editor.](#page-48-0)

#### *Valeur de destination:*

La valeur de destination est la valeur gérée par le paramètre ad hoc dans l'écran principal. Elle est répétée dans ce menu pour plus de commodité. Changer la valeur de destination déplacera le début et la fin de la plage.

Les valeurs affichées dans la plage (range) sont utiles car elles renseignent pour la destination choisie les plage de valeurs valides. C'est utile si on veut utiliser des valeurs spécifiques dans l'éditeur de motif.

#### LFO Config – Encodeur 5

![](_page_22_Picture_92.jpeg)

**LFO Configuration** - Ce menu permet de définir les valeurs des LFO

Colonne de gauche:

1-3. Les fréquences des LFO 1-3 peuvent être réglées en secondes (NON synchronisées au tempo), ou en pulsation (synchronisés au tempo). Les vitesses non synchronisées peuvent prendre des valeurs comprises entre 0,4 et 4,8 (par incrément de 0,2), puis entre 5,0 et 40,0 (par incrément de 1,0). Les vitesses synchronisées vont de 1 à 48 battements par minute.

Colonne de droite:

1-3. Les formes d'onde des LFO 1-3 peuvent être sinusoïdale, scie, rampe, carrée, impulsion (80/20), aléatoire, PATT (Motif 1 à 40).

Ligne du bas:

Les probabilités pour les LFO 1 et 2 : probabilité en % que le LFO module la destination choisie. Le LFO 3 a une probabilité fixe de 100%.

#### Settings (Menus 1 à 3) – Encodeurs 6-7-8

![](_page_23_Picture_154.jpeg)

**Settings Menu 1/3** – Ce menu gère principalement la configuration MIDI

Colonne de gauche:

1-4. Port et canal midi pour les parties Pad, Drone, Motif-1 et Motif-2. Lorsque vous tournez l'encodeur, le numéro du canal MIDI est figé tandis que 'port' MIDI évolue. Le «Pad (+3)» signifie que si le Polychain est réglé sur 2, 3 ou 4, la partie pad utilisera le canal affiché ainsi que les 1,2,3 canaux MIDI consécutifs.

Colonne de droite:

1. Règle le canal MIDI de contrôle du NDLR pour les messages CC et "NoteOn" (sur tous les ports entrants). Ces messages ne sont normalement pas retransmis aux ports de sortie MIDI sauf pour les messages CC qui sélectionnent le degré/type d'accord ou la tonalité/mode sur ce canal qui sont retransmis sur le même canal (sur tous les ports sortants) afin de pouvoir utiliser plusieurs NDLR «chaînés».

2. Canal MIDI de transposition/correction vers la gamme en cours (sur tous les ports entrants) - les notes jouées dans une gamme de Do Majeur sont transposées dans la tonalité et le mode en cours du NDLR et retransmis avec le même canal MIDI (sur tous les canaux MIDI out).

3. choix d'un des 4 modes utilisation d'un clavier externe : White Keys, White & Black Keys, NDLR Set Key, et NDLR Set Key and Mode. Voir la section **Utilisation du NDLR avec des contrôleurs MIDI.**

4. Sélectionne le(s) port(s) MIDI pour l'envoi des messages MIDI de transport (start/stop/continue). Attention, ces messages peuvent démarrer ou arrêter les séquenceurs des synthés connectés sur ces canaux et avoir des effets non désirés!

![](_page_24_Picture_166.jpeg)

**Settings Menu 2/3** – Ce menu gère principalement les vélocités

Colonne de gauche:

1. Humanize ajoute une variation aléatoire aux forces de frappe utilisées dans l'option Accent. 0 = pas de valeur aléatoire.

2. Réglage de l'entrée CV Clock IN en PPQ (fixé à 24 PPQ (subdivision à la noire) dans le version v1.0.)

3. Réglage de la sortie CV Clock OUT en PPQ (1,2,4 & 24.)

4. Réglage du ratio entre l'horloge interne et les impulsions sur la sortie CV Clock OUT – 1:1, 1:2, 1:4, 1:8, 1:16, 1:32.

Colonne de droite:

1-3. Réglage du volume (force de frappe) pour les parties Pad, Motif 1, et Motif 2 : 1-127.

4. Velocity Low donne la valeur minimale de la force de frappe pour les parties Motif 1 and Motif 2 en fonction (%) de la valeur maximale ci-dessus. Cette valeur n'est utilisée que si on utilise les options d'accent «O…O… ».

![](_page_24_Picture_167.jpeg)

**Settings Menu 3/3** – Ce menu gère la configuration principale

Colonne de gauche:

1. Charge un réglage global - le préréglage 0 correspond au préréglage usine, tandis que 1 à 8 concernent des mémoires utilisateur.

2. Poly Chain - définit le nombre de canaux MIDI sur lesquels les notes de la nappe (pad) sont réparties.

3. Source d'horloge - sélectionne la source d'horloge : interne ou externe.

4. Renversement d'accords – Utilise des renversement d'accord pour minimiser les déplacements de doigté.

Colonne de droite:

Case 1. Enregistre le réglage global - les préréglages 1 à 8 sont destinés aux réglages utilisateur.

Case 2. Définit à quel moment la nappe (pad) démarre après avoir changé d'accord.

Case 3. Canal de sortie MIDI spécial Korg Volca FM. La force de frappe (vélocité) est envoyée sur le CC41 du canal défini ici (et non en tant que vélocité).

#### <span id="page-25-0"></span>Editeurs (*Shift +* Menu)

Pour utiliser l'un des éditeurs, maintenez le bouton bleu Shift enfoncé et appuyez sur le bouton Menu. Le dernier éditeur utilisé sera affiché. Pour passer à un autre éditeur, appuyez sur le bouton de l'encodeur indiqué par les phylactères (callout en anglais).

![](_page_25_Picture_6.jpeg)

*Ex. Callout*

#### Editeur de Motif

Modifie les motifs utilisés par les parties motifs1/2 ou par les LFO (forme d'onde) . Il existe trois mode pour les motifs: Accord, Gamme et Chromatique. (voir le chapitre Editeur de Pattern pour les détails)

#### Editeur de Rythme

Éditez les rythmes utilisés par les Motifs1/2. Le rythme est une liste de pas qui contiennent les volumes (vélocités) en ce compris les pauses (aucune note jouée) et les liés (prolongation de la note précédente). (Voir le chapitre éditeur de rythme pour plus de détails)

#### Séquenceur d'accord

Editez des séquences d'accords qui changeront automatiquement l'accord global. Pour chaque pas vous pouvez préciser la durée (en noire (1/4), avec une résolution à la croche), la clé, la gamme, le degré et le type d'accord. (voir la section Séquenceur d'accord pour plus de détails).

#### Contrôleur MIDI

Envoyez des message MIDI CC pour les 4 parties du NDLR. Il y a 7 écrans : un mixer 4 canaux pour les volumes, un autre pour les panoramiques, un réglage des filtres pour les motif1/2 et un écran individuel pour chaque partie (volume, pan, fréquence de coupure et résonnance du filtre et deux paramètres CC au choix). (voir la section Contrôleur MIDI pour plus de détails).

## Exemples de mise en place du NDLR

Dans cette section, nous décrivons certaines configurations physiques avec le NDLR. Ces exemples ne prétendent pas être exhaustifs, mais devraient vous illustrer les grand cas de figure d'utilisation du NDLR avec d'autres matériels et logiciels. Si vous rencontrez des problèmes, vérifiez d'abord si tous les canaux et ports MIDI sur vos synthés correspondent aux ports et canaux MIDI définis dans le menu Settings 3! En étiquetant vos synthés avec leurs assignations de ports MIDI, vous vous simplifierez considérablement la vie avec le NDLR (et autre matériel, …).

Avant de commencer à tout brancher, analysons un peu quel type de synthés fonctionnera le mieux pour chaque partie?

- Pendant votre phase d'apprentissage du NDLR, il est judicieux d'utiliser des sons simples avec une attaque et un relâchement courts. Ainsi, chaque note est bien distincte.
- Utilisez un synthétiseur polyphonique pour la partie nappe (PAD). Le NDLR peut déclencher un grand nombre de notes dans un accord. Vous pourrez donc utiliser plus de voix si vous avez un synthétiseur avec une grosse polyphonie. Le PAD peut jouer de 1 note à 22 notes.
- Pour la partie Drone, connectez un synthé pouvant jouer des pads « ambiants » longs et évolutifs. Mais vous aussi pouvez utiliser tout ce peut produire un son avec un déclin long ou sans fin. La partie Drone peut jouer de 1 à 3 notes (polyphoniques).
- Réservez vos synthés mono ou utilisez des patchs mono pour les parties Motif. Le motif joue une seule note à la fois.

![](_page_26_Figure_7.jpeg)

### <span id="page-26-0"></span>Connections avec des synthés physiques

La configuration la plus basique utilise le NDLR et deux synthés matériels. Il existe deux sorties MIDI sur le NDLR, donc connectez chacun des synthés à une sortie. Le menu Settings 1 permet de définir les canaux MIDI sur le NDLR.

![](_page_27_Figure_0.jpeg)

Une autre configuration de base est d'avoir NDLR et quatre synthés matériels. Il existe deux sorties MIDI sur le NDLR. Connectez les deux premiers synthés à une sortie, puis connectez les autres en chaine via les connecteurs MIDI THRU. Le menu Settings 1 permet de définir les canaux MIDI sur le NDLR.

.

![](_page_27_Figure_2.jpeg)

L'ajout d'un MIDI splitter (boîtier THRU) fournira une configuration plus directe et plus flexible. Branchez-le sur une des sorties. Le second port MIDI du NDLR peut être utilisé par d'autres synthés pour doubler les parties. Le menu Settings 1 permet de définir les canaux MIDI sur le NDLR.

![](_page_28_Figure_0.jpeg)

L'utilisation de la fonction Poly-chaîn pour la partie PAD permet d'utiliser des synthés multi-timbraux (cicontre en bleu), c.-à-d. des synthés pouvant jouer plus d'un son (patch) à la fois.

Un clavier MIDI peut être ajouté pour contrôler le NDLR ou pour jouer des notes. Le menu Settings 1 permet de définir les canaux MIDI utilisés par le NDLR.

#### <span id="page-29-0"></span>Connections avec des synthés virtuels

#### iPad

.

L'iPad doit être hôte USB pour pouvoir connecter directement le NDLR. Apple dispose de kits de connexion / câbles pour ce faire.

Il existe plusieurs façons de connecter le NDLR à un iPad basé sur le connecteur «Lightning». La première consiste à utiliser «l'adaptateur de caméra Lightning vers USB», mais ceci a le désavantage d'utiliser la batterie de l'iPad pour alimenter le NDLR. La deuxième méthode consiste à utiliser le «câble Lightning vers USB-C + adaptateur pour appareil photo». Ce câble épanoui permet à la fois une connexion USB (pour le NDLR) et une connexion d'alimentation, de sorte que l'iPad et le NDLR sont alimenté par le réseau électrique (indéfiniment).

Pour les anciens iPad 40 broches, le «kit de connexion d'appareil photo» est un excellent moyen de connecter le NDLR à un iPad.

Remarque: ces solutions sont stables, mais il peut être nécessaire de brancher les périphériques dans un certain ordre. Le processus le plus sûr est de brancher d'abord l'adaptateur Camera Connection, puis seulement le NDLR.

Il existe également plusieurs « dock » pour iPad dotés de connecteurs USB 5 broches. Nous avons testé le Griffin StudioConnect (version à 40 broches).

![](_page_29_Figure_7.jpeg)

#### Synthés logiciels / Boîtes à rythmes / Contrôleurs MIDI

Il existe des tonnes d'excellents synthés logiciels pour iPad mais aussi des boites à rythme et des contrôleurs MIDI (CC) super cools. Le NDLR prend en charge quatre ports MIDI sur USB. Cela facilite la connexion du NDLR à des synthés individuels sur l'iPad sans nécessiter de chipoter avec des canaux MIDI virtuels, etc.

- 1. Branchez le NDLR sur l'iPad.
- 2. Ouvrez le synthétiseur virtuel.
- 3. Choisissez un port de 1 à 4 et un canal MIDI: 1 à 16.
- 4. Choisissez le même port MIDI et le même canal sur le NDLR (menu SETTINGS 1)..

#### Synthés logiciels sur PC

Le NDLR prend en charge quatre ports MIDI sur USB. Cela facilite la connexion du NDLR à des synthés individuels (autonomes) sur le PC sans nécessiter de splitter les canaux dans votre DAW ou d'utiliser des câbles MIDI virtuels.

- 1. Branchez le NDLR sur le PC.
- 2. Ouvrez le synthétiseur virtuel.
- 3. Choisissez un port de 1 à 4 et un canal MIDI: 1 à 16.
- 4. Choisissez le même Port et canal MIDI sur le NDLR (menu Settings 1).

![](_page_30_Picture_12.jpeg)

#### Digital Audio Workstation (VST, AU, etc.)

Suivez les étapes ci-dessus pour les synthétiseurs logiciels et configurez les canaux d'instrument de la station numérique pour le port et le canal MIDI, puis choisissez le même port et le même canal MIDI dans le NDLR (menu Settings 1).

La configuration de chaque logiciel DAW et de chaque plug-in est différente. Consultez le manuel de votre logiciel DAW pour configurer les pistes d'instrument MIDI.

#### <span id="page-31-0"></span>Contrôleurs MIDI et flux de messages MIDI

#### Utilisation du NDLR avec des contrôleurs MIDI

Branchez un contrôleur MIDI ou un clavier MIDI sur l'un des ports d'entrée MIDI DIN du NDLR ou via le (s) port (s) USB si vous utilisez un logiciel. Ensuite, réglez le contrôleur MIDI et le canal MIDI «NDLR CNTL» situé dans le menu Settings 1 sur le même canal MIDI.

![](_page_31_Picture_6.jpeg)

Remarque: le NDLR n'est PAS un «contrôleur hôte» USB. Toutefois, s'il est branché sur un contrôleur hôte USB, il peut envoyer et recevoir des messages MIDI via USB sur quatre ports MIDI USB distincts. Ceci est utile pour la connexion à des synthés virtuels sur PC (VST, AU…), DAW ou contrôleurs logiciels. De plus, le NDLR fonctionne très bien connecté à un iPad de cette façon.

Le NDLR peut être contrôlé de deux manières différentes, soit par des messages MIDI CC, soit par des messages de note …

**Contrôle par Messages MIDI CC (Control Change):** Les messages CC peuvent contrôler de nombreux paramètres du NDLR. Les numéros et les valeurs des messages CC figurent dans le «Tableau d'implémentation MIDI» à l'Annexe A [: Appendix A.](#page-59-1)

Les messages MIDI CC reçus sur le canal de contrôle MIDI du NDLR (menu Settings 1) quel que soit le port ( DIN 5 broches ou USB) ne sont PAS retransmis.

Les messages CC reçus sur un autres canal MIDI quel que soit le port (DIN 5 broches ou USB) sont retransmis conformément à la table

**[MIDI Note & Message Thru Port](#page-33-0)** Mapping ci-dessous.

**Contrôle par Messages de notes:** Des messages de note (NoteOn/Off) sont générés par des claviers externes, des séquenceurs, des arpégiateurs, etc… , donc amusez-vous à connecter ce que vous avez sous la main. Le NDLR écoute les messages NoteOn / Off sur le canal de contrôle MIDI (menu Settings 1) de n'importe quel port (DIN 5 broches ou USB). Le paramètre KB Cntl (menu settings 1) propose 4 choix pour la manière dont le NDLR va interpréter les notes qui lui arrivent sur le canal « MIDI Control Channel ».

**Mode 1 (***« Wht Only Key-'C' »* **) :** Les touches blanches (gamme de « Do majeur ») (et seulement elles) sélectionnent les degrés d'accord comme suit C = I, D = ii, E = iii, F = IV, G=V, A=vi, B=vii. Ce mode est utile avec certains séquenceurs « analogiques » tels que le Korg SQ-1, pour lesquels il est difficile de connaître les valeurs de sortie. Dans ce mode pas de risque de sélectionner ou passer par une touche noire par erreur.

**Mode 2 (***« Wht & Blk Key-'C'* **: mode par défaut) :** Les touches blanches et les touches noires sont utilisées. Les touches blanches fonctionnent comme pour le mode 1 et les touches noires correspondent aux types d'accords dans cet ordre : alt1 - alt2 - triade -7 - 6 - sus2 - sus4.

**Mode 3 («***The NDL Set Key* **» ):** Ce mode est similaire au mode 1 mais la clé et le mode en cours sont pris en considération. Par exemple dans une gamme de Ré Majeur (**D**, E, F♯, G, A, B, and C♯), un Ré (D) sur le clavier sélectionnera le degré I et Fa# (F♯) sélectionnera le degré iii.

**Mode 4 («***The NDL Set Key+* **») :** Ce mode est similaire au mode 3 mais un appui simultané sur une seconde touche dans la gamme sélectionne le type d'accord en fonction du degré : la seconde sélectionne « sus2 », la tierce ou la quinte sélectionne « triad », la quarte sélectionne « sus4 », la sixte sélectionne « 6th » et la septième sélectionne « 7th ». Les notes hors de la gamme n'ont pas d'influence.

Les messages de notes MIDI reçus sur le canal de contrôle (menu settings 1) quel que soit le port (5 broches ou USB) ne sont PAS retransmis.

Les messages NoteOn / Off reçus sur le canal de transposition MIDI du NDLR (menu settings 1), sont transposés avant leur retransmission (voir Transposition des notes reçues d'un contrôleur MIDI ci-dessous).

Les messages NoteOn / Off reçus sur tout autre canal MIDI quel que soit le port (DIN 5 Pin ou USB) sont retransmis conformément à la table

**[MIDI Note & Message Thru Port](#page-33-0)** Mapping ci-dessous

**MIDI Keyboard Control (en mode d'édition de pattern):** un message de notes émis d'un clavier midi va changer la valeur du pas en cours dans l'éditeur de pattern. Chaque appui fera également passer au pas suivant avec un bouclage à la fin du motif en fonction de la valeur de longueur utilisée. C'est une manière rapide de rentrer les valeurs du pattern qui peut être utilisée live avec un peu d'entrainement. Il ne s'agit pas ici de pouvoir jouer comme sur un clavier mais de modifier la séquence générée au même titre que lorsque l'on tourne les boutons.

**MIDI Pitch Bend et After Touch:** Les messages de Pitchbend ou d'aftertouch reçus quel que soit le port (DIN 5 Pin ou USB) sont retransmis conformément à la table

**[MIDI Note & Message Thru Port](#page-33-0)** Mapping ci-dessous.

**MIDI Program Change:** Les messages de changement de programmes reçus sur le canal de contrôle quel que soit le port (5 broches ou USB) permettent de sélectionner le preset global du

NDLR. La valeurs 0-8 sont acceptées et sélectionne le preset correspondant. Les messages de changement de programmes reçus des autres canaux MIDI quel que soit le port (5 broches ou USB) sont retransmis conformément à la table

**[MIDI Note & Message Thru Port](#page-33-0)** Mapping ci-dessous.

#### Transposition des notes reçues d'un contrôleur MIDI

Branchez un clavier MIDI ou séquenceur sur l'un des ports d'entrée MIDI. Réglez ensuite le contrôleur et le paramètre «KB Trans» (menu Settings 1) sur le même canal MIDI. Le NDLR transposera les notes jouées dans la gamme de do majeur (touches blanches - C à B) vers la tonalité et le mode définis sur le NDLR. Note : Cela peut sembler étrange mais le NDLR utilisera toujours les touches d'une gamme de Do majeur quelle que soit la gamme et la tonalité en cours.

Les notes reçues sont retransmises sur le canal MIDI «KB Trans» (menu Settings 1) conformément au tableau de correspondance des notes et des messages MIDI ci-dessous.

#### **[MIDI Note & Message Thru Port](#page-33-0)** Mapping

#### Autres sujets concernat le MIDI

**MIDI Thru:** Tous les messages\* MIDI NoteOn / Off et CC sont retransmis par le NDLR sur le canal et sur le port de réception conformément au tableau ci-dessous.

\* **Sauf** les messages reçus sur le canal de contrôle MIDI qui ne sont PAS retransmis. Les notes reçues sur le canal MIDI Transpose sont transposées et ré-envoyées sur le canal et sur le port de réception conformément au tableau ci-dessous.

**Remarque:** Il est supposé que tous les messages NoteOn transmis sont suivis d'un message NoteOff correspondant.

<span id="page-33-0"></span>![](_page_33_Picture_167.jpeg)

*MIDI Note & Message Thru Port Mapping*

#### <span id="page-34-0"></span>Horloge MIDI externe & Messages de transport (Stop/Start/Continue)

**Messages MIDI Stop/Start/Continue (SSC):** Les séquenceurs et les arpégiateurs envoient souvent des messages MIDI de transport lorsqu'ils sont utilisés. Le NDLR accepte ces messages UNIQUEMENT sur le **port DIN B (à 5 broches) et le port USB 1**. Tous les messages Start/stop/Continue sur les autres ports sont IGNORÉS. Cela offre une certaine flexibilité de configuration sans avoir besoin de paramètres et de menu supplémentaires.

Quelques mots à ce sujet ..

- 1) Il n'existe pas de message midi pour « Pause ». "Pause" = un message STOP suivi d'un CONTINUE.
- 2) Beaucoup de séquenceurs n'envoient plus de message MIDI Clock lorsqu'ils sont arrêtés. Note : ceci empêche le NDLR de jouer.
- 3) Les messages MIDI Stop/Start/Continue (SSC) ne sont pas directement liés aux messages d'horloge MIDI.

#### **Sur les ports MIDI DIN A** & **les ports USB 2-4 les messages Stop/Start/Continue sont ignorés**

Si le NDLR est configuré pour recevoir une horloge externe mais qu'aucune impulsion d'horloge n'est reçue, le NDLR est figé. Dans ce cas, utiliser l'un des boutons 'play' d'une des parties va (dés)armer celle-ci et faire l'indicateur correspondant basculera en bleu ou noir. Dès que des message d'horloge sont de nouveau reçus, chaque partie active reprendra exactement de l'endroit où elle s'était arrêtée. Gardez à l'esprit que des notes peuvent rester « coincées » si l'horloge externe s'arrête en cours de jeu. Note – utiliser le bouton "Play/Pause All" va resynchroniser les motifs.

#### **Sur les ports MIDI DIN B** & **USB port 1** – **les messages Stop/Start/Continue sont acceptés**

*Cas #1* – La machine connectée au NDLR arrête/démarre l'envoi des impulsions d'horloge en même temps que les message Stop/Start/Continue (par ex. Arturia BeatStep, BeatStep Pro and KeyStep)

- Quand le NDLR reçoit un message **Start,** il commence à jouer toute partie "armée". "Armée" = indicateur Play/pause en bleu.
- Quand le NDLR reçoit un message **Stop,** il met en pause toutes les parties qui jouaient sans les désarmer ; l'indicateur 'Play/pause' s'éteint. Note: Le NDLR mémorise la position et l'état « armé » des différentes parties.
- Quand le NDLR reçoit un second message **Stop** (avant tout message **Start** ou **Continue** ) il désarme toutes les parties en pause. Il n'y aura plus de réaction à un message **Continue.** L'indicateur 'Play/pause' de cette partie restera éteint.

Si le NDLR reçoit un message **Continue** en place du second **Stop ,** il redémarre toutes les parties mises en pause lors du 1<sup>er</sup> stop. L'indicateur 'Play/pause' repasse en bleu et 'réarme' la partie**.**

*Cas #2* – La machine connectée au NDLR envoie en permanence les impulsions d'horloge ou le NDLR utilise son horloge interne quand les messages Stop/Start/Continue sont reçus.

- Si le NDLR reçoit un message **Start,** il ne fait rien (les parties coupées le restent).
- Si le NDLR reçoit un message **Stop,** il arrêtera toutes les parties en train de jouer et les désarmera. L'indicateur 'play/pause' s'éteint. Note: Le NDLR mémorise la position et l'état « armé » des différentes parties.
- Si le NDLR reçoit un message **Continue,** il redémarrera toutes les parties qui ont été mise en pauses lors du **stop.** Cela aura aussi pour effet de remettre l'indicateur
- 'play/pause' en bleu et de 'réarmer' la partie**.**
- Si le NDLR reçoit un second message **Stop,** il ne à répondra plus à un message **Continue.**

**Boutons Play/Pause:** Certains séquenceurs MIDI propose un bouton Pause (par ex. Arturia BeatStep, BeatStep Pro et KeyStep). C'est un peu perturbant car il n'existe pas de message midi correspondant. Voici à titre d'exemple les messages midi associés avec les boutons Play, Pause, et Stop sur un Arturia BeatStep Pro:

- 1) Appui sur STOP sur le séquenceur = message MIDI Stop (LED blanche fixe)
	-
- 2) 1er appui sur le bouton Play/Pause = message MIDI Start (LED verte fixe)
- 3) second appui sur le bouton Play/Pause = message MIDI Stop (LED verte clignotante)
- 4) 3eme appui sur le bouton Play/Pause = message MIDI Continue (LED verte fixe)
- -

*Note*: Un appui sur Play/Pause après un appui sur STOP est considéré comme le 1er appui (pas de couleur)

**Notes bloquées:** MIDI est un protocole de communication half-duplex. Cela signifie que lorsque un synthé émet un message MIDI, il ne reçoit aucun accusé de réception, ce qui peut causer des notes bloquées. Certains synthés avec des implémentations MIDI moins robustes sont plus susceptibles de présenter ce phénomène. Dans tous les cas de figure, le NDLR envoie les messages NoteOff appropriés, mais certains synthés peuvent ne pas y répondre correctement, ce qui peut entraîner des notes coincées. Si cela se produit, utilisez le bouton Shift-PANIC pour couper toutes les notes sure tous les canaux et sur tous les ports. Si vous utilisez Panic pendant la lecture du NDLR, il continuera à jouer tandis que les notes bloquées disparaîtront.

## <span id="page-36-0"></span>Descriptions des parties

Nous présentons ci-dessous chacune des quatre parties du NDLR: nappe (Pad), Drone, Motif 1 et Motif 2 en détail.

#### <span id="page-36-1"></span>Pad

Le pad joue toutes les notes de l'accord à la position paramétrée et sur la plage (range) sélectionnée. Un bon choix d'instrument pour le Pad est tout son de cordes. Plus l'attaque du son est longue, plus la nappe devient subtile. Les quatre commandes du la partie pad sont Position, Spread, Range et Strum.

![](_page_36_Picture_4.jpeg)

#### Réglages

**Canal MIDI** – Il est essentiel de savoir sur quels canaux MIDI se trouvent les synthés. Étiqueter vos synthés avec le canal qui leur est attribué est notre conseil numéro 1!

Sélectionnez le canal et le port MIDI dans le menu Settings 1. Le choix du canal MIDI va de 1 à 16. Les choix de port MIDI sont: All, USB 1-4 et DIN 5 broches A ou B.

**On/Off** – le Pad peut être activé/désactivé à l'aide du bouton Pad || / > situé en bas à gauche du bouton Shift bleu, à côté du bouton Drone.

**Modulation On/Off** – tous les modulateurs du pad peuvent être activés/désactivés avec le bouton Shift-Pad || / > en bas à gauche du bouton bleu Shift, à côté du bouton Drone.

#### **Position**

La position de la nappe sur le clavier, dans les octaves MIDI 0 à 7. Elle définit la note centrale de l'intervalle (range). Lorsque on déplace la position, les notes qui quittent la plage sont désactivées et les notes qui y rentrent sont jouées. Les accords sont donc «inversés» à mesure que la position change. Ex. Une plage de 3 notes commençant par C3-E3-G3, devient E3-G3-C4, lorsque vous déplacez la position : C3-E3-G3-C4-E4-G4-C5-E5-G5

#### **Strum**

Les notes seront rapidement jouées en succession (une à la fois) comme un accord gratté sur une guitare ou une harpe. Il y a 7 valeurs : 1= pas de strum, 2=1/32 (triple croches), 3=1/16 (double croches), 4=1/8T (triolet de croches), 5=les 3 premières notes jouées ensemble puis 1/8T pour les notes suivantes, 6=1/8 (croches) , 7= les 3 premières notes jouées ensemble puis 1/8 pour les notes suivantes.

#### Range

Le nombre de notes jouées autour de la position définie ci-dessous. Elle peut varier de 1 à 22. Bien entendu, le synthé doit pouvoir jouer 22 voix de polyphonie!!

#### Spread

Les notes du pad peuvent être étalées pour jouer un accord plus large. S'il y a 4 notes ou moins, elles seront toujours jouées avec des écarts de tierce. Sinon le paramètre peut prendre 5 valeurs : 1= écart de tierces, 2= tonique uniquement dans les octaves basses, accord ouvert dans les octaves bas-medium, accord fermé dans les octaves haut-medium & tonique seule dans les octaves aigue, 3= tonique uniquement dans les octaves basses et accord fermé dans la 4ème octave, 4= 70% de chance pour chaque note de la nappe , 5= tonique uniquement dans les octaves basses, tonique et quinte dans les autres octaves, 6) tonique uniquement dans les octaves basses, tierce ou 7ème dans les octaves au-dessus.

#### Options pour la partie Pad dans les menus

#### *Poly-Chain (menu Settings 3)*

Divise les notes consécutives d'un Pad en 1, 2, 3 ou 4 canaux MIDI. Si Poly Chain> 1, les canaux MIDI consécutifs commencent sur le canal MIDI du PAD (sur le même port) et sont incrémentés.

Exemple: réglez la canal MIDI du pad sur 4, réglez le Range sur 3, réglez Poly Chain sur 3…

Un Do majeur sera joué comme suit : C sur le canal MIDI 4, E sur le canal MIDI 5 et G sur le canal MIDI 6.

Astuce: Faite varier lentement le paramètre position (un bon candidat comme destination de modulation) vers le haut et le bas avec Poly Chain > 1 et un choix varié de sons sur les différents canaux. Vous obtiendrez un océan de textures avec des apparition et disparition subtiles des notes.

#### *Inversion d'accord (Menu Settings 3)*

Avec ce réglage, les accords sont automatiquement inversés lorsque vous changez le degrés d'accord (I-VII).

#### *Pad Quant (menu Settings 3)*

Cela détermine à quel moment les notes de l'accord demandé sont déclenchées. Les choix sont: à la noire (1/4), à la croche(1/8) et pas de quantification (directement).

#### *Pad Velocity (menu Settings 2 menu)*

La force de frappe (vélocité) peut être réglée de 0 (pas de son) à 127 (le plus fort).

#### <span id="page-38-0"></span>Drone

Le drone peut être utilisé pour créer une note ou un cluster de notes soutenue(s) ou répétée(s). Un bon choix d'instrument pour le drone est tout son qui possède une longueur infinie avec une longue évolution. Les trois paramètres du drone sont Position, Notes et Trigger.

![](_page_38_Picture_2.jpeg)

#### Réglages

**Canal MIDI** – Il est essentiel de savoir sur quels canaux MIDI se trouvent les synthés. Étiqueter vos synthés avec le canal qui leur est attribué est notre conseil numéro 1!

Sélectionnez le canal et le port MIDI dans le menu Settings 1. Le choix du canal MIDI va de 1 à 16. Les choix de port MIDI sont: All, USB 1-4 et DIN 5 broches A ou B.

**On/Off** – le Drone peut être activé/désactivé à l'aide du bouton Drone || / > situé en bas à gauche du bouton Shift bleu, à côté du bouton Pad.

**Modulation On/Off** – tous les modulateurs du drone peuvent être activés/désactivés avec le bouton Shift-Drone || / > en bas à gauche du bouton bleu Shift, à côté du bouton Pad.

#### **Position**

La position des notes du drone. A choisir dans les octaves 0 à 4.

#### **Notes**

Le drone peut jouer jusqu'à trois notes: la fondamentale, la quinte et l'octave. Les combinaisons sont : fondamentale, fondamentale + octave, fondamentale + quinte, fondamentale + quinte + octave.

#### **Trigger**

Les notes du drone sont déclenchées de deux manières. Mode « fondamentale » ou mode « accord ».

Le mode fondamentale (root) est représenté, dans la fenêtre centrale, par un triangle 'play'  $\blacktriangleright$ . Lorsque le drone est activé, la fondamentale (+ quinte et / ou octave) joue jusqu'à ce que le drone soit désactivé. Les notes ne changent pas lorsque différents degrés d'accord sont sélectionnés. Si une cadence est sélectionnée pour le drone, la ou les note(s) se rédéclencheront avec cette cadence : les choix sont : pas de cadence - sur le temps 1 - sur 1&2 sur 1&3 - sur 2&4 - sur 1&2&3&4 - tous les 3 temps - tous les 5 temps.

Le mode accord (Chord) est représenté, dans la fenêtre centrale, par une série de «cercles» qui représente les 7 boutons d'accord. Lorsque le drone est activé, la note fondamentale (+ quinte et/ou octave) joue jusqu'à ce que le drone soit désactivé. Si un degré d'accord différent est sélectionné, la ou les notes du drone change(nt) et s'adaptent à la fondamentale du nouvel accord (on ne reste PAS sur la tonique de la gamme). Si aucune cadence n'est sélectionnée pour le drone, la ou les note (s) se ré-déclencheront au changement d'accord en suivant les paramètres « Pad Qnt » du menu 3. Si une cadence est sélectionnée, les choix sont : pas de

cadence - sur le temps 1 - sur 1&2 -sur 1&3 - sur 2&4 - sur 1&2&3&4 - tous les 3 temps - tous les 5 temps -  $|xx| \cdot x | \cdot x$  -  $| \cdot | \cdot | \cdot | \cdot x | \cdot x | \cdot x$  -  $|xx| \cdot x | \cdot x | \cdot x$ 

#### <span id="page-39-0"></span>Motif 1 & 2

Les Motifs sont les arpèges séquencés par le NDLR. Ce qui diffère d'un séquenceur classique est que les notes à jouer vont varier en fonction de l'accord, de la tonique et du mode sélectionné. Le paramètre Position définit la position sur le clavier (octave) de la liste. Un motif est très similaire à ce que vous obtenez avec un arpégiateur qui joue les notes dans l'ordre d'entrée des notes (AS PLAYED par opposition à UP/DOWN/ping-pong). Les sons de synthé à privilégier pour les motifs sont les instrument type basse ou lead. Il y a neuf paramètres pour chaque motif: position, longueur, variation, motif, division de l'horloge, durée du rythme, accents, rythme et déphasage..

#### Synchronisation des motifs

Au premier démarrage, un motif seul jouera la première note de son motif (pattern) au premier temps fort de son rythme. Si on met le motif en pause, il redémarrera de l'endroit où il s'était arrêté. Si on démarre le second motif, la même chose se passe. Ceci signifie que 2 motifs de même longueur ne joueront pas toujours le même pas en parallèle bien qu'ils jouent au même tempo. Pour resynchroniser les deux motifs, utilisez la touche Play/Pause ALL. Ceci redémarrera les 2 motifs à la première notes de leur motif (pattern) respectif au prochain temps fort.

![](_page_39_Picture_5.jpeg)

#### Réglage

**Canal MIDI** – Il est essentiel de savoir sur quels canaux MIDI se

trouvent les synthés. Étiqueter vos synthés avec le canal qui leur est attribué est notre conseil numéro 1!

Sélectionnez le canal et le port MIDI dans le menu Settings 1. Le choix du canal MIDI va de 1 à 16. Les choix de port MIDI sont: All, USB 1-4 et DIN 5 broches A ou B.

**On/Off** – les Motifs peuvent être activés/désactivés à l'aide du bouton Motif1 ou 2 || / > situés en bas à droite du bouton Shift bleu.

**Modulation On/Off** – tous les modulateurs des Motifs peuvent être activés/désactivés avec le bouton Shift-Motif 1 ou 2 || / > en bas à droite du bouton bleu Shift.

#### Position

Le paramètre Position définit la zone (octave 1 à 3) dans laquelle les notes seront jouées. Lorsque l'on change ce paramètre, les notes en cours qui ne font plus partie de la nouvelle zone sont coupées.

#### Pattern Length

La longueur d'un motif sauvegardé est toujours de 16 notes mais il est possible de limiter le nombre de notes jouée avec ce paramètre de longueur.

#### Variation (フゝ<del>く</del>) ∠)

C'est l'ordre dans lequel les notes du motif sont jouées. Les choix possible sont: En avant, En arrière, Ping-Pong, Ping-Pong avec répétition des 1ère et dernière notes, les notes impaires suivies de notes paires et Aléatoire.

#### Pattern

Il s'agit d'une liste de valeurs qui seront transformées en notes en fonction des paramètres d'accord, du choix de la tonique et du mode. La sélection des notes peut se faire en utilisant : les notes de l'accord, les notes de la gamme en cours, les notes de la gamme chromatique.

Il existe 20 motifs prédéfinis (1 à 20) et 20 motifs utilisateur (21 à 40).

#### Clock Divide

Il s'agit de la vitesse à laquelle les notes du motif seront jouées basée sur une division rythmique et le tempo (BPM). Les choix sont: 1/1, 1/2, 1/4,1/8 and triolets : 1/3 (1/4T) & 1/6 (1/8T).

#### Rhythm Length

C'est le nombre de temps utilisés pour un rythme. Un rythme sauvegardé a toujours 32 pas mais la durée utilisée peut aller de 4 à 32 battements.

#### Accent

L'accent définit la force de frappe à utiliser pour les notes du motif. Les choix pour l'accent sont: Tels que définis dans l'éditeur de rythme, Humanisé ( vélocité du rythme + variation aléatoire), tel que défini dans le menu -2 (Vélocité fixe) et 7 modèles remplaçant la vélocité du rythme ou du menu.

Voir les paramètres « humanize » et « Vel » dans la section « Options pour la partie Motif dans les menu » ci-dessous.

#### Rhythm

Le rythme est une séquence de pas, dans laquelle chaque événement est jouée sur un temps spécifique défini par une fraction de l'horloge. Chaque événement sera soit une pause, soit une liaison avec la note précédente, soit une note et sa force de frappe (1-127). La hauteur de la note effectivement jouée provient du motif (pattern). Si le rapport « nombre de notes » : « nombre de temps » est entier, le motif sera «synchronisé» au rythme. Exemples: 4: 4, 4:16, 3: 12…

Il existe 20 rythmes prédéfinis (1 à 20) et 20 rythmes utilisateur (21 à 40).

#### **Offset**

Ce paramètre décale les deux motifs l'un par rapport à l'autre de 0,1,2 ou 3 (1/16 beat). Il n'y a qu'un seul réglage de décalage pour les deux motifs. En remettant le décalage à 0, les motifs sont resynchronisés.

#### Options pour la partie Motif dans les menus

#### *Humanize (Menu Settings 2)*

Pourcentage d'aléatoire dans la force de frappe des motifs. La plage de valeur est de 0 - 10. Avec 0= pas d'aléatoire, 1=10%, 2=20%, etc. Ces valeurs sont appliquées lorsque l'on utilise les ACCENTS.

#### *Motif 1 Velocity (Menu Settings 2)*

La force de frappe du Motif 1 de 0 à 127.

#### *Motif 2 Velocity (Menu Settings 2)*

La force de frappe du Motif 2 de 0 à 127.

#### *Velocity Low (Menu Settings 2)*

Cette option définit la force de frappe (vélocité) basse pour les deux Motif 1 & 2. Celle-ci est utilisée quand on utilise les accents. Ex. "..O..O.O", avec . = basse and O = normale.

## <span id="page-42-0"></span>Tempo – Key – Mode

![](_page_42_Picture_1.jpeg)

#### Tempo

Il existe quatre façons de définir le tempo (10 à 300 BPM):

1) Tourner l'encodeur.

2) Maintenir la touche Shift enfoncée tout en faisant tourner l'encodeur - la valeur du tempo est affichée à l'écran mais le tempo actuel n'est pas modifié tant que le bouton Shift n'est pas relâché.

3) Taper 4 fois ou plus sur le bouton Shift (tap tempo). Le tempo entré de cette manière est limité à entre 40 et 300 BPM.

4) Réglage via le CC 72 (voir tableau d'implémentation MIDI en annexe).

L'indicateur du Tempo à l'écran clignote sur le temps (et s'éteint sur le ½ temps). La pulsation en bleu indique le downbeat, c'est le temps utilisé pour synchroniser les 4 parties. Ceci se produit tous les 4 temps, mais la notion de signature rythmique est relative sur le NDLR. Par contre, le Drone possède sa propre cadence qui bat en 4/4, 3/4 ou 5/4 et de ce fait peut ne pas s'aligner sur la pulsation bleue.

Le tempo n'est configurable que si le mode horloge interne est sélectionné. Dans le cas contraire, le NDLR sera esclave du signal d'horloge entrant. REMARQUE: si l'horloge est réglée sur une source externe mais qu'aucun signal d'horloge n'est reçu, le NDLR semblera ne pas fonctionner. Le tempo ne peut pas être modulé.

#### Key

La tonalité peut être choisie parmi 12 valeurs. Celles-ci sont disposées de telle sorte que, lorsque l'encodeur est tourné, les valeurs suivent le cercle des quintes (C, G, D, A, E, B, F #, Db, Ab, Mib, Sib et F). Maintenir la touche Shift enfoncée tout en faisant tourner l'encodeur affiche la nouvelle valeur à l'écran mais la tonalité n'est pas modifiée tant que le bouton Shift n'est pas relâché.

#### Mode

Le mode peut être choisi parmi les 16 modes et gamme defini. La rotation de l'encodeur les fait défiler dans l'ordre suivant: majeur, dorien, phrygien, lydien, myxolydien, mineur (éolien), locrien, gitan mineur, harmonique mineur, pentatonique mineur, par ton, tonique/seconde, tonique/tierce, tonique/quarte, tonique/sixte. Maintenir la touche Shift enfoncée tout en

faisant tourner l'encodeur affiche la nouvelle valeur à l'écran mais le mode n'est pas modifié tant que le bouton Shift n'est pas relâché.

#### **Matrice de Modulation**

La matrice de modulation permet de connecter des sources de modulation vers les paramètres du NDLR. 8 « cordons » sont disponibles répartis dans quatre menus, appuyez sur le bouton Menu et cliquez sur l'un des encodeurs 1-4. Chaque menu présente donc deux emplacements (slot) de modulation affichés l'un au-dessus de l'autre. Chaque emplacement propose quatre paramètres: la source, la destination et

![](_page_44_Figure_2.jpeg)

la quantité de modulation ainsi que la valeur actuelle de la cible. Utilisez les deux encodeurs de part et d'autre de l'écran pour changer les valeurs.

#### Sources de Modulation:

Il y a 12 sources de modulation: LFO 1-3, Mod 1-5, valeurs reçues du contrôleur MIDI ( Force de frappe, Pitch Bend, Mod Wheel, et Aftertouch). Voici en détail :

#### *3 LFOs:*

Les 3 LFO sont configurés via le menu LFO Config, appuyez sur le bouton Menu et cliquez sur l'encodeur en haut à droite. Les LFO 1 et 2 possèdent trois réglages: vitesse (Rate), Forme d'onde (Wave Shape) et Probabilité. Le LFO 3 possède deux réglages: Vitesse et forme d'onde.

**Rate**: asynchrone (0.4sec – 40sec) ou synchronisé au tempo (1 – 48 beats).

**Wave Shape**: sinus, triangle, rampe, dent de scie, carré, rectangulaire (80/20), aléatoire, pattern (Motif 1-40).

> **L'onde sinusoïdale** est **bipolaire** – elle fait varier la destination de la quantité spécifiée de la même manière au-dessus et en-dessous. Les valeurs sont limitées à la plage de valeurs valides (min, max) pour cette destination.

**triangle, rampe, dent de scie, carré, rectangulaire** sont *unipolaires* – elles font varier la destination avec la quantité spécifiées uniquement au-dessus de sa valeur. La valeur maximum sera limitée par la valeur maximum possible pour la destination choisie.

**Hasard (Random)** est une valeur aléatoire choisie entre la destination et la quantité de modulation spécifiée. La valeur maximum sera limitée par la valeur maximum possible pour la destination choisie.

**PATT (Motif 1-40)** utilise telles quelles les valeurs définies dans le motif. Les valeurs sont limitées à la plage de valeurs valides (min, max) pour cette destination.

> Patterns de type "Chord": valeur de 1 à 20 Patterns de type "Scale" : valeur de 1 à 40 Patterns de type "Chromatic" : valeur de 1 à 60

**Probabilité**: Il s'agit d'un pourcentage (1-100) de chance que la modulation se produise. Ceci ajoute un peu d'imprévisibilité aux modulations.

#### *5 sources prédéfinies:*

Il existe 5 sources de modulation prédéfinies: Mod 1 - Mod 5. Ce sont des LFOs qui ne peuvent pas être modifiés par l'utilisateur.

**Mod 1** - 40 Secs, Triangle, 50% de probabilité **Mod 2** - 48 Beats, Sinus, 100% de probabilité **Mod 3** - 32 Beats, Rampe ascendante, 90% de probabilité **Mod 4** - 8 Beats\*, Sample & Hold (aléatoire), 75% de probabilité (\* la valeur est modifiée toutes les 8 pulsations ) **Mod 5** - 8 Beats, carré, 15% de probabilité

### *Entrée midi:*

Les infos reçues du contrôleur MIDI (Velocité, Pitch Bend, Mod Wheel et After Touch) sont transformés de 0-127 à 1-100%. Elles sont unipolaires - la quantité de modulation ne peut être que positive et de grandeur correspondante au pourcentage. La valeur maximum sera limitée par la valeur maximum possible pour la destination choisie.

Les infos MIDI doivent être émises sur le canal de contrôle « MIDI NDLR Cntl » (canal 15 par défaut) défini dans le menu Settings 1 sur n'importe quel port MIDI ( MIDI DIN A et B et ports USB 1-4).

#### Destinations de Modulation (cibles):

Il y a 32 destinations de modulation ainsi que 127 destinations Midi CC (control change):

Global: tonalité et gamme

Accord: DEGRÉ et TYPE

Partie Pad: POSITION, GAMME, VELOCITE & ON / OFF

Partie Drone: POSITION, TYPE, TRIGGER & ON / OFF

Partie Motif (1 & 2): POSITION, LONGUEUR DU MOTIF, VARIATION, MOTIF, SUBDIVISION L'HORLOGE, ACCENTUATION, RYTHME, VELOCITE, ON / OFF, VELOCITE BASSE & HUMANISATION

Messages Continus CC 1-127 - dans cette utilisation, l'encodeur spécifie le numéro de CC ainsi que la canal et le port MIDI du message CC émis.

#### Quantité de Modulation:

Permet à l'utilisateur de définir une valeur de 0 à 100%. Pour les sources bipolaires, les valeurs minimale et maximale sont définies de manière égales de part et d'autre de la valeur de la destination. Pour les sources *unipolaires* la valeur minimale est définie par la valeur de destination (voir ci-dessous), et la quantité de modulation définit la valeur maximale. Si un pattern est utilisé comme forme d'onde, la quantité de modulation ne peut être que 0% ou 100%. Ceci est dû au fait que les valeurs contenues dans les pas du motif sont utilisées telles quelles comme valeurs de modulation, sans modification.

#### Valeur de destination:

Ceci permet à l'utilisateur de définir la valeur de base de la destination sans devoir quitter la matrice de modulation. Si un pattern est utilisé comme forme d'onde, la valeur de destination est remplacée directement par la valeur prise dans le pas en cours, sans modifications (pas de scaling).

#### Modulation Range:

Pour les LFO *unipolaire:* Le premier chiffre donne la valeur de destination (valeur de base) et le second chiffre indique la façon dont la quantité de modulation affecte la destination. Pour les LFO *bipolaire* (sinus): les premier et second chiffre sont symétrique par rapport à la valeur de destination. Si une valeur s'affiche en rouge, c'est qu'un minimum ou maximum risque d'être dépassé et la valeur de destination sera limitée aux valeurs autorisées (CLIP).

Si un pattern est utilisé comme forme d'onde, une représentation visuelle de celui-ci (« Patt Wave ») remplace l'indication « Modulation Range ».

#### Modulation Play/Pause:

L'appui sur Shift + **All** Play/Pause (juste au-dessus du bouton VII) permet de lire/mettre en pause toutes les modulations. Un cercle rouge apparaît autour de chacun des indicateurs de lecture/pause au bas de l'écran. Notez que cela mettra également en pause toutes les destinations de modulation 'Globales', telles que le degré, le type d'accord, la tonalité ou le mode.

L'appui sur Shift + Play/Pause (en bas au centre) affecte les modulations pour chaque partie indépendamment. Un cercle rouge apparaît au bas de l'écran autour de l'indicateur de lecture/pause de la partie correspondante.

Lorsqu'une partie ne joue pas, sa modulation sera également mise en pause, bien que cela ne soit pas indiqué.

## <span id="page-48-0"></span>Editeur de motif (pattern) (*Shift-Menu* Encodeur 5)

L'éditeur de motifs permet à l'utilisateur de créer une liste de valeurs pour les motifs et de l'utiliser dans la matrice de modulation (voir la section Matrice de modulation). Le Motif sélectionné (1 ou 2) apparaît dans le coin supérieur droit de l'écran (Mot1 ou Mot2). Dans la partie centrale de l'écran, sont dessinées 16 barres verticales. La hauteur de chaque barre correspond à la valeur de la note. Il existe trois modes de notes: ACCORD(CHORD), GAMME(SCALE) et CHROMATIQUE(CHROMATIC). Le type est indiqué en haut à gauche de la zone centrale.

![](_page_48_Figure_2.jpeg)

Le pattern et le rythme travaillent ensemble pour créer les motifs. Le pattern est une liste de hauteurs de de note tandis que le rythme définit la vélocité de la note, une pause ou une liaison. Chaque note du motif est associée à un pas (pas les pauses) du rythme.

Si la longueur du motif est différente de la longueur du rythme, il se produit un effet intéressant du fait que les notes du motif se décalent par rapport au rythme. Si toutes les forces

de frappes sont identiques, l'effet n'est pas perceptible. Le rapport notes:pulsation (Ex. 5 :8) se trouve dans le coin supérieur droit de la fenêtre centrale. Il est utile de connaître ce rapport lors du réglage de la longueur du motif ou de celle du rythme. Le ping-pong et la variation aléatoire affecteront aussi le numéro de note. Si un des pas du rythme est une pause, il n'est pas comptabilisé dans le nombre de temps. Il ne fait pas avancer le pattern.

Tous les boutons du NDLR peuvent être utilisés dans l'éditeur de patterns, y compris ceux spécifiant les degrés et types d'accords ou le choix du motif1/2.

Des messages de notes reçus d'un clavier externe peuvent également modifier la valeur dus pas en cours dans l'éditeur de motif. Chaque note fera également avancer la position d'un pas et bouclera à la fin du pattern en prenant en compte la longueur définie.

Note: Les messages de notes doivent être reçu sur le canal défini comme NDLR *MIDI Control channel* (menu Settings 1) quel que soit le port (5 Pin ou USB).

Voici quelques détails «techniques» pour comprendre comment le NDLR traduit une valeur du motif (pattern) en numéro de note. Le NDLR prend en charge toute la théorie musicale et vous laisse vous exprimer librement avec ses boutons.

Supposons que vous avez entré une séquence de 8 valeurs : 2, 1, 2, 4, 5, 6, 3, 3 comme pattern. Dans le tableau ci-dessous, La rangée supérieure donne les indexes, la rangée du milieu liste de façon ordonnée les différentes notes pour une triade DO Majeur (notes C-E-G) dans les différentes octaves : le NDLR jouera E1, C1, E1, C2, E2, G2, G1, G1. Si un accord de Fa7 est utilisé (F-A-C-E), la dernière ligne du bas du tableau nous donne la correspondance pour le même motif de 8 notes, soit A1, F1, A1, E1, F2, A2, C1, C1.

![](_page_49_Picture_274.jpeg)

#### Charger un Motifs(Pattern) – Encodeur 1

Les motifs peuvent être chargés à l'aide de l'encodeurs 1. Les 20 premiers motifs sont figés et les 20 suivants sont réinscriptibles. Pour CHARGER un motif, tournez l'encodeur 1 pour sélectionner son numéro (1-40). Si vous avez modifié le pattern et voulez revenir à l'état tel que sauvegardé, maintenez le bouton Shift bleu enfoncé et valider en cliquant sur l'encodeur 1.

#### Enregistrer un Motifs(Pattern) – Encodeur 5

Les motifs peuvent être enregistrés à l'aide de l'encodeurs 5. Les 20 premiers motifs sont figés et les 20 suivants sont réinscriptibles. Pour ENREGISTRER un motif, tournez l'encodeur 5 pour sélectionner son emplacement (21-40), maintenez ensuite la touche Shift enfoncée et cliquez sur l'encodeur 5. Un message s'affiche à la fin de la sauvegarde.

#### Variation de l'ordre de lecture – Encodeur 2

Pour modifier la lecture du motif, tournez l'encodeur 2 (voir le chapitre variation de motifs pour plus d'informations). Le profil s'affiche dans le coin supérieur gauche de l'écran dans la zone 'Variation'. Cette case est affichée verticalement.

#### Division d'horloge– Encodeur 6

Pour modifier la division de l'horloge du motif, tournez l'encodeur 6 (voir le chapitre Division de l'horloge pour plus d'informations). La fraction (Ex. 1/4) apparaît dans le coin supérieur droit de l'écran dans la zone DIV. Cette case est affichée verticalement.

#### rythme – Encodeur 3

Pour modifier le rythme du motif, tournez l'encodeur 3 (voir le chapitre rythme pour plus d'info). Le numéro du rythme est affiché dans le coin inférieur gauche de l'écran dans la case RHY. Cette case est affichée verticalement.

#### Longueur – Encodeur 7

Pour modifier la longueur du motif (pattern), utilisez l'encodeur 7 (voir le chapitre sur Pattern pour plus d'informations). La longueur du motif (1-16) est indiquée dans le coin inférieur gauche de l'écran dans la zone LEN. Cette case est affichée verticalement.

#### Sélection du pas – Encodeur 4

Pour sélectionner le pas à éditer, tournez l'encodeur 4 pour déplacer la sélection (surlignée en jaune) le long des pas. Le numéro du pas sélectionné est indiqué en bas de l'écran dans la zone Step. (Ex. 4/5 = N° Step / Longueur du Pattern). Utilisez l'encodeur 8 pour modifier la hauteur (valeur de note) du pas sélectionné.

Pour changer le type de note (CHORD, SCALE ou CHROMATIC), tournez l'encodeur 4 dans le sens inverse des aiguilles d'une montre pour afficher les différentes options. Utilisez l'encodeur 8 pour effectuer la modification. Dans l'option accord (CHORD), les hauteurs de note se rapportent aux notes de l'accord sélectionné. Note: pour une triade, il y a 3 notes par accord et par octave, 4 notes pour un accord 7ème. Pour l'option gamme (SCALE), les valeurs des notes se rapportent aux notes du mode ou de la gamme. Le type CHROMATIC fait référence aux 12 demitons de la gamme chromatique.

NOTE : les patterns de type SCALE ou CHROMATIC ne sont pas transposé lors des changements d'accord mais sont fixés en fonction de la clé et la gamme choisie.

#### Valeur du pas– Encodeur 8

Pour changer la valeur de la note pour le pas en cours, tournez l'encodeur 8 et la taille de la barre représentera la hauteur de la note. La valeur est également affichée en bas de l'écran dans la zone La valeur dépend du mode: CHORD (1-20), SCALE (1-40) et CHROMATIC (1-60).

Si vous désirez changer l'option du mode pour le motif (CHORD, SCALE ou CHROMATIC), tournez l'encodeur 8 pour le choisir.

## <span id="page-51-0"></span>Editeur de rythme (*Shift-Menu* Encodeur 6)

L'éditeur de rythme permet à l'utilisateur de modifier les temps pendant lesquels les notes du pattern sont jouées. Le Motif sélectionné (1 ou 2) apparaît dans le coin supérieur droit de l'écran (Mot1 ou Mot2). Dans la partie centrale de l'écran, se trouve un cercle avec des cercles à l'endroit des pulsations. Au départ de chaque cercle, une ligne part vers le centre. La longueur de la ligne est proportionnelle à la force de frappe (vélocité). Les cercles peuvent également représenter des pauses, de couleur rouge, c-à-d un pas qui n'est pas joué ou une liaison, de couleur verte, qui relie une pulsation à la précédente. Les cercles connectés ne jouent qu'une seule note du motif. Les valeurs sont affichées en bas de l'écran dans la zone Value.

![](_page_51_Figure_2.jpeg)

Le pattern et le rythme travaillent ensemble pour générer la partie Motif. Le pattern définit les hauteurs de notes tandis que le rythme définit la vélocité d'une, une pause ou une liaison (prolongation de la note précédente). Pour chaque pas, une paire hauteur et vélocité est utilisée. A chaque pulsation rythmique, une note est jouée à la hauteur correspondante et lors de la pulsation suivante, la note suivante du motif est jouée.

Si la longueur du rythme est différente de la longueur du motif, il se produit un effet intéressant du fait que les notes du motif se décalent par rapport au rythme. Si toutes les forces de frappe d'un rythme sont identiques, l'effet n'est pas perceptible. Le rapport notes:pulsation (Ex. 8:12) se trouve dans le coin supérieur droit de la fenêtre centrale. Il est utile de connaître ce rapport lors du réglage de la longueur du motif ou de celle du rythme. Le ping-pong et la variation aléatoire affecteront aussi le numéro de note. Si un des pas du rythme est une pause, il n'est pas comptabilisé dans le nombre de temps.

Tous les boutons du NDLR peuvent être utilisés dans l'éditeur de rythme, y compris ceux spécifiant les degrés et types d'accords ou le choix du motif1/2.

#### Charger un Rythme – Encodeur 1

Les rythmes peuvent être chargés à l'aide de l'encodeurs 1. Les 20 premiers rythmes sont figés et les 20 suivants sont réinscriptibles. Pour CHARGER un rythme, tournez l'encodeur 1 pour sélectionner son numéro (1-40). Si vous avez modifié le rythmes et voulez revenir à l'état tel que sauvegardé, maintenez le bouton Shift bleu enfoncé et valider en cliquant sur l'encodeur 1.

#### Enregistrer un Rythme – Encodeur 5

Les rythmes peuvent être enregistrés à l'aide de l'encodeurs 5. Les 20 premiers rythmes sont figés et les 20 suivants sont réinscriptibles. Pour ENREGISTRER un rythme, tournez l'encodeur 5 pour sélectionner son emplacement (21-40), maintenez ensuite la touche Shift enfoncée et cliquez sur l'encodeur 5. Un message s'affiche à la fin de la sauvegarde.

#### Ordre de lecture – Encodeur 2

Pour modifier l'ordre de lecture du pattern, tournez l'encodeur 2 (voir le chapitre Variantes de motifs pour plus d'informations). Le profil de l'ordre de lecture s'affiche dans le coin supérieur gauche de l'écran dans la zone 'Variation'. Cette case est affichée verticalement.

#### Division d'horloge– Encodeur 6

Pour modifier la division de l'horloge du motif, tournez l'encodeur 6 (voir le chapitre Division de l'horloge pour plus d'informations). La fraction (Ex. 1/4) apparaît dans le coin supérieur droit de l'écran dans la zone DIV. Cette case est affichée verticalement.

#### Pattern – Encodeur 3

Pour modifier le pattern du motif, tournez l'encodeur 3 (voir le chapitre rythme pour plus d'info). Le numéro du pattern est affiché dans le coin inférieur gauche de l'écran dans la case PATT. Cette case est affichée verticalement.

#### Length – Encoder 7

Pour modifier la longueur du rythme, utilisez l'encodeur 7 (voir le chapitre sur le rythme pour plus d'informations). La longueur (4-32) est indiquée dans le coin inférieur gauche de l'écran dans la zone LEN. Cette case est affichée verticalement.

#### Sélection de la pulsation (Beat) – Encodeur 4

Pour éditer un temps particulier, tournez l'encodeur 4 et la sélection (surlignée en jaune) se déplacera autour du cercle. Le N° de la pulsation sélectionnée est indiqué en bas de l'écran dans la zone Beat. (Ex.  $2/12 = N^{\circ}$  de la pulsation/ longueur du rythme).

#### Edition de la valeur – Encodeur 8

Pour modifier la valeur de vélocité ou choisir une pause (REST) ou une liaison (TIE), tournez l'encodeur 8 et la longueur de la ligne au battement sélectionné indiquera la valeur de la force de frappe (vélocité). Si une pause est sélectionnée, il n'y a pas de ligne et le point de la pulsation est rouge. Si une liaison est sélectionnée, le point est jaune et une ligne connecte ce point au point de battement précédent. La valeur est affichée en bas de l'écran dans la zone Value (1-127, TIE, Rst).

La valeur de vélocité envoyée avec le message MIDI de NoteOn est affectée par l'accentuation (Accent) choisie et n'est pas toujours la valeur définie dans l'éditeur de rythme. Les liaisons et les pauses agissent toujours au moment où la note est jouée.

## <span id="page-53-0"></span>Séquenceur d'accord (Chord Sequencer)

#### (*Shift-Menu* + Encodeur 1)

Le séquenceur d'accord permet à l'utilisateur de définir des progressions d'accords qui seront utilisées pour modifier l'accord global du NDLR. Chaque pas propose 5 attributs : la durée (en noire avec une résolution de croche), la clé, la gamme, le degré et le type d'accord. Il y a 3 **SECTIONS** A,B et C, chacune pouvant contenir 6 pas maximum. Un morceau (**SONG**) est composé d'un enchaînement de sections. Cet enchainement possède 8 emplacements dans lesquels sont spécifiés un nom de séquence et un nombre de répétitions. Le NDLR peut sauvegarder 5 morceau (song 1-5) et embarque une séquence vierge (0).

![](_page_53_Figure_3.jpeg)

Une fois la séquence créée, on peut l'armer (ARMED) en utilisant l'encodeur 7. Vous pouvez alors quitter le menu, le

- séquenceur d'accord contrôlera les 5 changement d'accords pour les 4 parties du NDLR.
- ь Le séquenceur d'accord démarre sur le premier temps fort, lorsque l'indicateur bleu du BPM s'allume. Note: désarmer
- $\overline{\mathbf{r}}$ (encodeur 7 : PAUSED) le séquenceur d'accord) n'empêche pas le NDLR continuer à jouer la séquence d'accord.
	- Pour arrêter la séquence d'accord, les 4 parties du NDLR doivent être arrêtées.

Pour charger une séquence d'accord (song), sélectionnez l'emplacement en tournant l'encodeur 1 puis tout en maintenant le bouton bleu «shift» enfoncé, pressez l'encodeur 1. Notez que cette opération écrasera tout modification de séquence non sauvegardée.

Pour sauvegarder une séquence d'accord, sélectionnez l'emplacement à l'aide de l'encodeur 5. Ensuite, tout en maintenant le bouton bleu «shift» enfoncé, pressez l'encodeur 5. Notez que cela écrasera ce que contenait cet emplacement.

Pour éditer un morceau, dans la partie SECTIONS, sélectionnez l'un des 18 pas à l'aide de l'encodeur 3. La case du pas sélectionné s'affiche en jaune et ses cinq attributs s'affichent au-dessus. Vous pouvez éditer ces attributs en utilisant l'encodeur 2 pour les sélectionner (il s'affiche en jaune) et l'encodeur 6 pour en modifier la valeur. Le nombre de beat doit être supérieur à 0 (1/4 notes = 0) pour que le pas soit pris en compte. Les pas vides seront ignorés lors de la lecture. Une seconde méthode pour modifier les valeurs Degré et Type consiste à appuyer sur les boutons de degré d'accord et de type (shift+bouton) respectivement. Le bouton Type (shift) permet également de passer automatiquement au pas de la séquence suivant.

Une fois les sections définies, utilisez l'encodeur 4 pour sélectionner l'un des huit emplacements de la zone SONG (surbrillance jaune). L'encodeur 8 modifie la valeur des attributs : le nom de la section (A, B ou C) et le nombre de répétitions (0-8). Pour effacer un de ces emplacement de section, remettez la valeur de répétition à zéro.

## <span id="page-55-0"></span>Contrôleur MIDI (MIDI Controller)

### (*Shift-Menu* + Encodeur 4)

Le contrôleur MIDI permet à l'utilisateur d'envoyer des messages CC MIDI standard ou définis par l'utilisateur aux quatre parties NDLR. L'encodeur 1 sélectionne l'une des sept pages du contrôleur (surbrillance jaune) :

![](_page_55_Figure_4.jpeg)

un contrôleur de filtre pour les motifs 1 et 2 .. et 4 écrans de contrôle pour chacune des

![](_page_55_Figure_6.jpeg)

un mixeur de volume à quatre canaux, un mixeur de panoramique à quatre canaux,

![](_page_55_Figure_8.jpeg)

quatre parties présentant volume, panoramique, coupure/résonance du filtre, et deux boutons pour des CC configurables par l'utilisateur (seul l'écran Drone est illustré ci-dessous).

![](_page_55_Figure_10.jpeg)

Les messages CC sont envoyés sur le(s) port(s) et canaux MIDI réglés pour chaque partie (menu settings 1). Notez que les valeurs des messages CC envoyées sont comprises entre 0 et 127. Le Volume est envoyé avec le CC #7, le panoramique avec le CC #10, la coupure du filtre avec le CC # 74 et la résonnance avec le CC #71. Ces numéro de CC ne sont pas configurables et certains synthés peuvent ne pas répondre pas sur ces adresses et valeurs par défaut définies par le consortium MIDI. Étant donné que le NDLR ne connait pas les valeurs initiales sur les synthés contrôlés lors de la première utilisation d'un bouton, il est possible qu'un saut se produise.

Remarque: Faites attention à un volume sonore potentiellement élevé!

![](_page_56_Figure_0.jpeg)

Pour mmodifier les valeurs CC configurable par l'utilisateur, sélectionnez tout d'abord l'un des écrans de contrôle MIDI d'une des parties. Il y en a un pour chaque partie du NDLR: Pad, Drone, Motif1 et Motif2. Tournez l'encodeur 5 pour accéder à l'écran 'Cntlr Editor'. Les encodeurs 2 à 4 modifient les valeurs pour CC1 : CC #, CC min Val et CC max Val. Les encodeurs 6 à 8 modifient les valeurs pour CC2: CC #, CC min Val et CC max Val. Tournez l'encodeur l'encoder 5 pour enregistrer les valeurs. Un message s'affiche une fois la sauvegarde terminée. Tournez l'encodeur 1 pour quitter l'écran 'Cntlr Editor'.

### <span id="page-57-0"></span>Trucs et astuces

#### Mise en place et démarrage rapide

- 1. Identifiez les synthés connectés avec le canal MIDI sur lequel ils se trouvent! Cette info est super utile lorsque vous assignez des parties du NDLR à vos synthés. TRUC : Un Post-it noir et un marqueur blanc est parfait pour cela. Il suffit de le couper au
- dimensions du synthé et de n'utiliser que la bande collante du Post-it. 2. Si vous n'avez pas de splitter MIDI, il existe deux prises de sortie MIDI DIN. Les synthés ont souvent des ports MIDI Thru qui peuvent relayer le signal MIDI à d'autres synthés derrière, vous pouvez utiliser ces ports pour connecter vos synthé en cascade. TRUC : Un port midi OUT n'est pas un port midi THRU sauf si un paramètre du synthé permet de passer d'un mode à l'autre.
- 3. Pour se familiariser avec le NDLR, rien ne vaut l'idée d'essayer une partie à la fois (Pad, Drone ou Motif), connectée à un synthé unique qui utilise un son avec une attaque franche et un déclin rapide (un piano par exemple). Analysez les différents paramètres pour cette partie en expérimentant puis ajoutez les autres parties en observant comment elles se mixent et interagissent.

TRUC : Parfois le mieux lors d'une JAM ou une chanson est de ne pas activer toutes les parties.

- 4. Amusez-vous à trouver sur vos synthés des sons qui fonctionnent bien ensemble. Je considère qu'il faut environ 15 minutes pour que tout se mettent en place au niveau sonore.
- 5. Placez vos parties dans différentes octaves pour ne pas encombrer l'espace sonore.
- 6. Ajoutez du mouvement dans vos parties en utilisant la matrice de modulation. J'aime modifier la position d'une partie avec un LFO réglé sur une modulation lente.
- 7. Notes bloquées: le NDLR envoie les événements NoteOff appropriés, mais nous avons constaté que certains synthés peuvent rester bloqués. Si cela se produit, le bouton PANIC libère toutes les notes, sur tous les canaux et sur tous les ports.

#### Rhythms et patterns

- 1. Pour explorer complètement chaque motif(Pattern), inspectez chaque pulsation et observez la valeur de vélocité. Avec un synthé sensible à la force de frappe, les patterns ajoutent beaucoup de variété rythmique.
- 2. Dans un rythme, un temps avec une vélocité de 1 est différent d'une pause (REST). La pause saute la note dans le Pattern alors qu'une vel  $= 1$  joue une note quasi silencieuse, ce qui est particulièrement évident avec un synthé sensible à la vélocité.
- 3. Lors de l'exploration des Rythmes, il est aussi intéressant d'utiliser l'autre motif comme métronome an programmant un pattern très simple par exemple avec une seule hauteur de note (Pattern Len = 1) pour marquer les temps.
- 4. Essayez d'abord de créer un rythme complexe, puis copiez-le dans l'emplacement précédent et réduisez la complexité. Répétez jusqu'à atteindre un rythme très simple. Maintenant, en

enchainant les numéros de sauvegarde, vous pouvez contrôler l'évolution de la complexité comme bon vous semble.

5. Essayez d'abord de créer un motif complexe, puis copiez-le dans l'emplacement précédent et réduisez la complexité. Répétez jusqu'à l'obtention d'un motif très simple. Maintenant, en enchainant les emplacements de motif, vous pouvez contrôler l'évolution de la complexité comme bon vous semble.

#### Message Midi temps réels

1. Les messages MIDI Stop/Start/Continue ne sont acceptés que sur les ports MIDI DIN B and USB(1).

#### Degré et type d'accord

1. Une progression d'accord peut être réalisée avec un séquenceur externe : il est possible de séquencer de façon précise les degrés et type d'accord en utilisant les contrôles continus MIDI (CC26 : degré) and (CC27 :type).

#### Signal d'horloge externe:

- 1. Si le NDLR est configuré pour utiliser une horloge externe et qu'aucun message d'horloge MIDI n'est reçu de cette horloge, le NDLR ne jouera pas. De plus, des notes peuvent rester bloquées si les impulsions d'horloge MIDI s'arrêtent pendant la lecture.
- 2. «Armement» des parties Lorsque le NDLR est configuré pour recevoir une horloge externe d'un contrôleur MIDI, comme l'Arturia BeatStep Pro ou le KeyStep, commencez par «armer» les parties que vous souhaitez faire jouer en appuyant sur les boutons Play/Pause. Dès que le NDLR reçoit l'horloge et une commande MIDI Start, la ou les parties armées commencent à jouer. Les parties que vous avez armées démarreront donc lorsque vous démarrerez le contrôleur externe.

Pour d'autres trucs et astuces, n'hésitez pas à rendre une petite visite sur le forum à l'adresse :

ConductiveLabs.com/forum

## <span id="page-59-0"></span>Annexe

## <span id="page-59-1"></span>A. MIDI CC (Control Change) Implementation

**GENERAL**

![](_page_59_Picture_345.jpeg)

#### **PAD**

![](_page_59_Picture_346.jpeg)

![](_page_60_Picture_213.jpeg)

#### **DRONE**

![](_page_60_Picture_214.jpeg)

#### **MOTIF 1**

![](_page_61_Picture_211.jpeg)

Note: Offset not accessible via CC

#### **MOTIF 2**

![](_page_62_Picture_212.jpeg)

Note: Offset not accessible via CC

#### <span id="page-63-0"></span>B. Specifications

Exigences:

- Une alimentation USB non incluse. Le NDLR fonctionne sur 5V DC, 90mA.
- Une alimentation USB appropriée inclus: un PC (certains ordinateurs portables plus anciens avec une tension USB trop faible peuvent ne pas convenir), un chargeur de téléphone USB de haute qualité ou une batterie USB externe.
- Le NDLR est un MIDI contrôleur sophistiqué, il ne fait pas de sons par lui-même, il ne fait qu'envoyer des messages MIDI et demande un module sonore pour entendre les notes jouées.
- Le NDLR est livré avec un câble USB. Vous pouvez acheter des câbles plus longs ou plus courts, en fonction de vos besoins, avec un connecteur USB A à une extrémité, USB B, à l'autre.
- Synthétiseur(s) MIDI : le NDLR est compatible avec tout matériel possédant une entrée MIDI, comme les synthés vintage, les synthés modernes, les synthétiseurs mono et polyphoniques, les synthétiseurs logiciels, sur un iPad ou sur un PC, autonome ou au format VST dans une station de travail audio-numérique. Notez que certains synthés vintage ou avec des implémentations MIDI médiocres risquent de créer des notes bloquées. Utilisez le bouton PANIC sur le NDLR si nécessaire.
- Pour connecter de nombreux synthés, et pour obtenir la meilleure performance MIDI, nous vous recommandons d'utiliser un splitter (boitier MIDIThru) alimenté.
- Certaines fonctions du NDLR utilise la vélocité, si vos synthés ne supportent pas celleci, certains paramètres n'auront pas d'effet.
- Le NDLR peut être contrôlé avec un contrôleur MIDI externe ou un séquenceur. cf les exemples de configuration NDLR ci-avant.

Apparence physique:

- Dimensions:  $9.0$  "x  $6.3$ " x  $2.8$  "( $\sim$  23.2 x 25.5 x 3.7cm)
- Écran LCD couleur  $1.8$  " $(128x160)$
- 8 encodeurs rotatifs avec poussoir
- 7 boutons d'accord
- 4 boutons Lecture/Pause (PAD, Drone, Motif 1, Motif 2)
- Bouton de sélection Motif 1 ou Motif 2 et /Panic (relâchement de toutes les notes)
- Bouton Global Lecture/Pause
- Boutons Shift et Menu
- Bouton de mise à jour du micrologiciel en retrait (mises à niveau via USB)

E/S Physiques:

- 2x entrées MIDI DIN 5-broches
- 2x sorties MIDI DIN 5-broches
- 1x port USB : alimentation et entrée/sortie MIDI USB avec 4 ports midi virtuels
- 1x sortie Clock sur jack 3.5mm
- 1x entrée Clock sur jack 3.5mm

#### <span id="page-65-0"></span>C. Une petite révision du fonctionnement des notes MIDI

Le NDLR envoie des messages MIDI NoteOn (enfoncement d'une touche) et NoteOff (relâchement d'un touche) au synthé pour leur dire quoi et quand jouer.

Le message NoteOn se compose de trois parties: quelle note jouer, quelle force/vitesse a été utilisée pour frapper la touche et quel instrument utiliser. Le message NoteOff comprend les trois mêmes parties mais la force est toujours égale à zéro. Il n'y a pas de réponse au message envoyé. Ainsi, une fois un message NoteOn ou NoteOff envoyé, il n'y a aucun moyen de savoir si il a bien été reçu ou si une note est en train de jouer ou pas!

Pour tenter de comprendre comment le protocole de message fonctionne, j'aime imaginer un scenario dans lequel l'être humain remplace les ordinateurs et j'imagine leur conversation en français. Voici ce que çà donnerait si l'envoi de messages MIDI était fait par des personnes et non des machines…

Un chef d'orchestre est assis, seul, dans une salle de contrôle avec une simple mélodie écrite sur une partition. Dans 3 petit studios, un musicien se trouve devant un synthé. Il y a un interphone qui permet de donner des commandes aux 3 pièces en même temps. Le travail du chef d'orchestre consiste à les faire jouer la mélodie ensemble. Donc, il commencera lire à voix haute …

![](_page_65_Picture_253.jpeg)

… Alors ce n'est pas une bonne chose que le NDLR soit là pour tout ça??

Pour que votre configuration fonctionne, le NDLR (le chef d'orchestre) doit être connecté aux synthés via des câbles MIDI(l'interphone) . Chacune des 4 parties du NDLR el le synthé ad hoc doivent s'entendre sur un canal MIDI identique (le N° de studio). Le NDLR envoie la liste des appuis (NoteOn) et relâchements (NoteOffs) aux synthés via les câbles MIDI.

#### <span id="page-66-0"></span>**D.** Comment le NDLR choisit les notes

![](_page_66_Picture_82.jpeg)

LA COLLECTION DE NOTES EST DÉFINIE. LES 4 PARTIES DU NDLR VONT Y PUISER LEUR NOTES EN FONCTIONS DES PARAMÈTRES.

## Step 1. Choose a starting note to be the 'Key'

Ex: C, D,  $F^{\#}$ , or  $B^b$ 

![](_page_66_Figure_5.jpeg)

## Step 2. In addition to the Key... choose a 'Mode' or 'Scale'

Ex: Major, Minor, Lydian, or Whole Tone

![](_page_67_Figure_2.jpeg)

## Step 3. From that pool of notes... choose the root of the chord (Degree)

Ex: IV, iii, V, or iiv

![](_page_67_Figure_5.jpeg)

Step 4. In addition to the chord Degree... choose a chord 'Type' Ex: Triad, 7<sup>th</sup>, sus4, or 6<sup>th</sup>

![](_page_68_Figure_1.jpeg)

The note pool is now established...

All 4 NDLR Parts use the same note pool...

![](_page_68_Figure_4.jpeg)

![](_page_68_Figure_5.jpeg)

![](_page_69_Figure_0.jpeg)

![](_page_70_Figure_0.jpeg)

Patt Len= 6